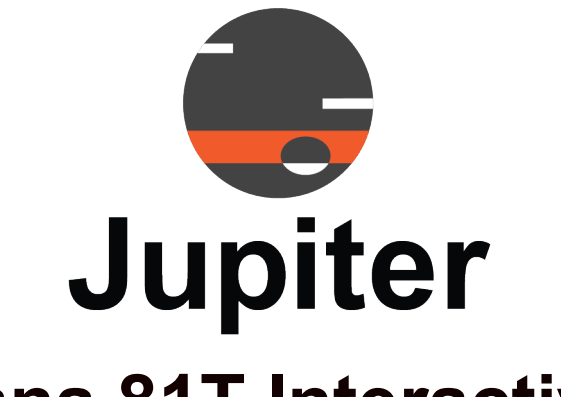

# **Pana 81T Interactive Display User Manual**

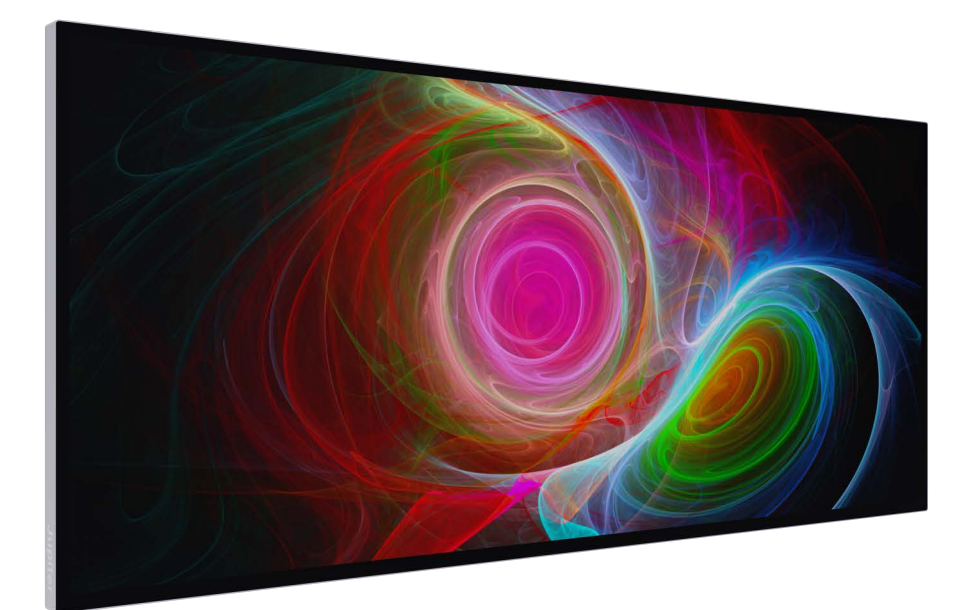

**February 8, 2024** A-PAN-001-01, Rev. C

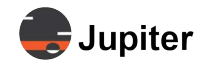

#### **Copyright © 2024 Jupiter Systems Inc.** ("Jupiter"). This document is copyrighted with all rights reserved.

Jupiter Systems owns the copyright for this manual.

Use or reproduction of this manual in parts or entirety without the authorization of Jupiter Systems is prohibited.

The contents of this manual are subject to change without notice to improve quality.

#### **Acknowledgments**

Jupiter Systems® and Jupiter logo® are registered trademarks of Jupiter Systems. New Jupiter logo, Canvas™, Catalyst™, Fusion Catalyst™, Catalyst XL™, Catalyst V™, Catalyst 4K™, CRS-5K™, CRS-4K™, J4™, J100™, J400™, J600™, Zavus™, and Pana™ are trademarks of Jupiter Systems.

Microsoft, Windows are registered trademarks of Microsoft Corporation.

All non-Jupiter brands and names are the property of their respective owners.

#### **Conventions Used in this Manual**

Labels from the user Interface (UI) are **bolded** to make it easier to follow instructions. If you see a **bolded** word or set of words, look for the label in the UI. Where possible tabs and dialog boxes are named in instructions as markers so you know you are in the right place.

#### **Jupiter Systems**

31015 Huntwood Avenue Hayward, CA 94544-7007 510-675-1000 (v)

#### **Support Contact**

info@jupiter.com support@jupiter.com 510-675-1007 (v)

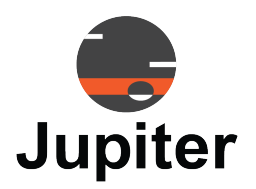

 $\overline{1}$ 

 $\overline{7}$ 

# **Table of Contents**

# **CHAPTER 1. READ ME FIRST**

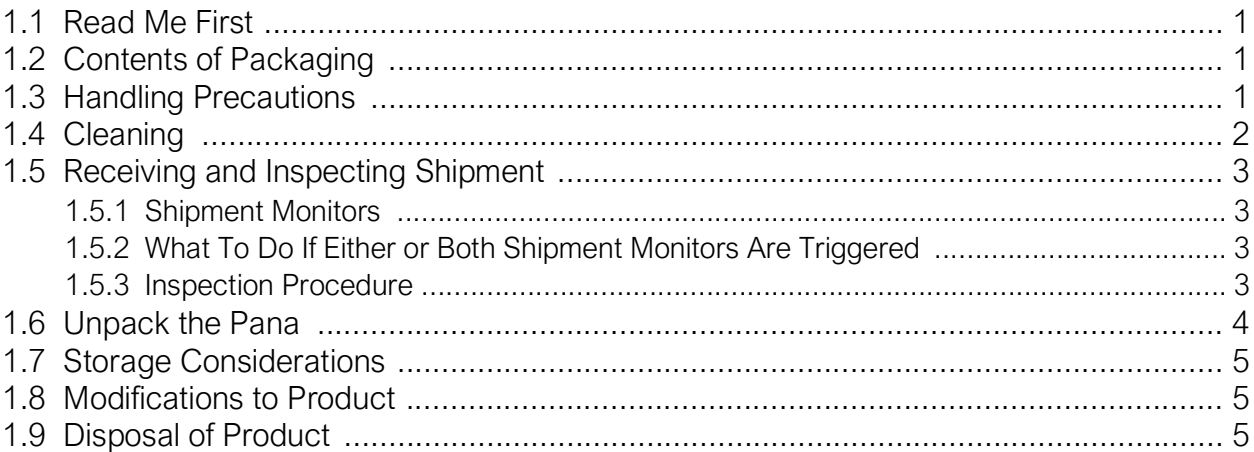

# **CHAPTER 2. PANA 81T PRODUCT OVERVIEW**

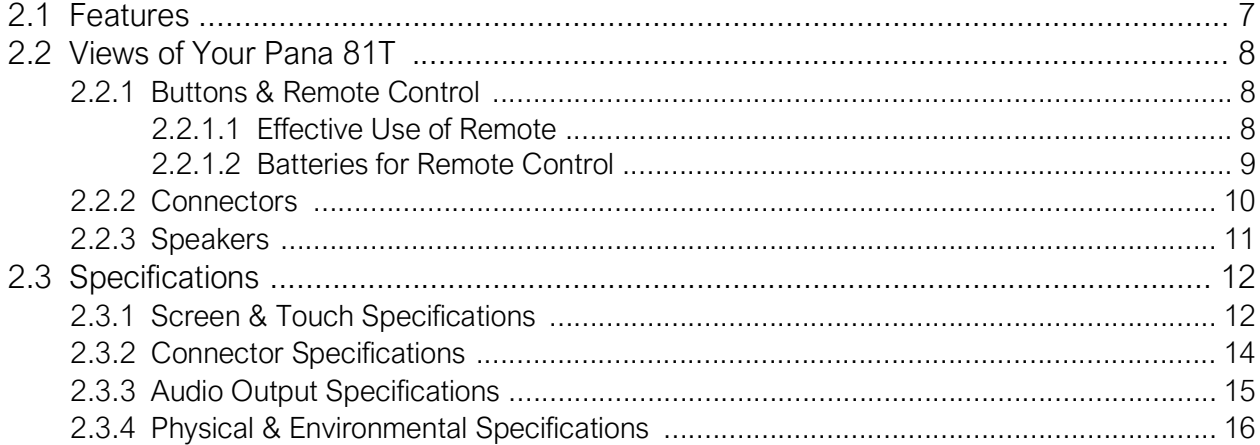

# **CHAPTER 3. PANA 81T OPERATION**

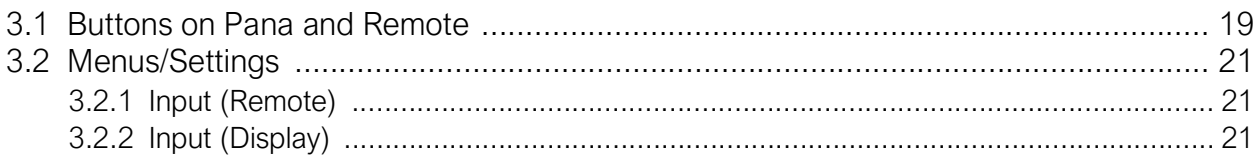

19

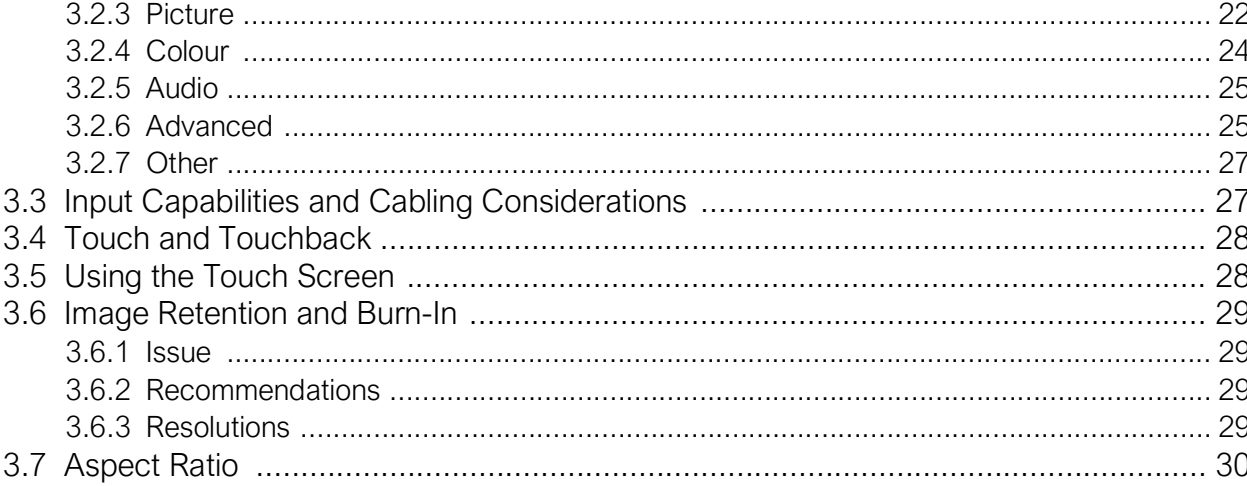

# **CHAPTER 4. PANA 81T INSTALLATION**

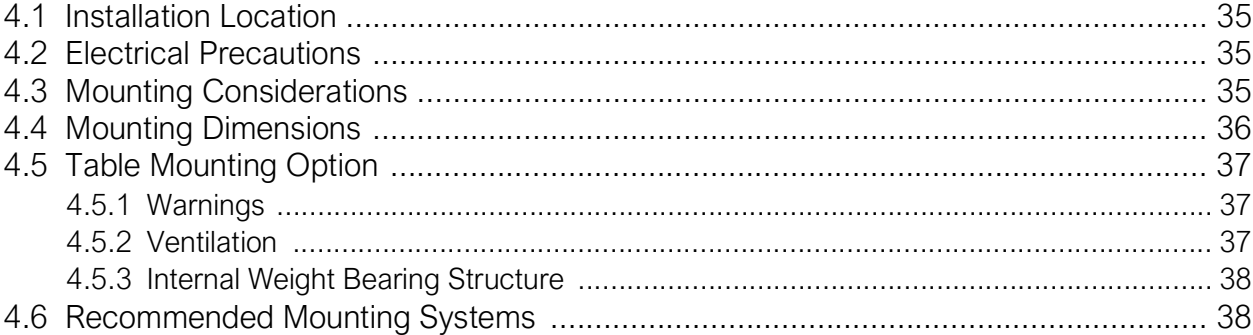

# **CHAPTER 5. PANA 81T WARRANTY & SUPPORT**

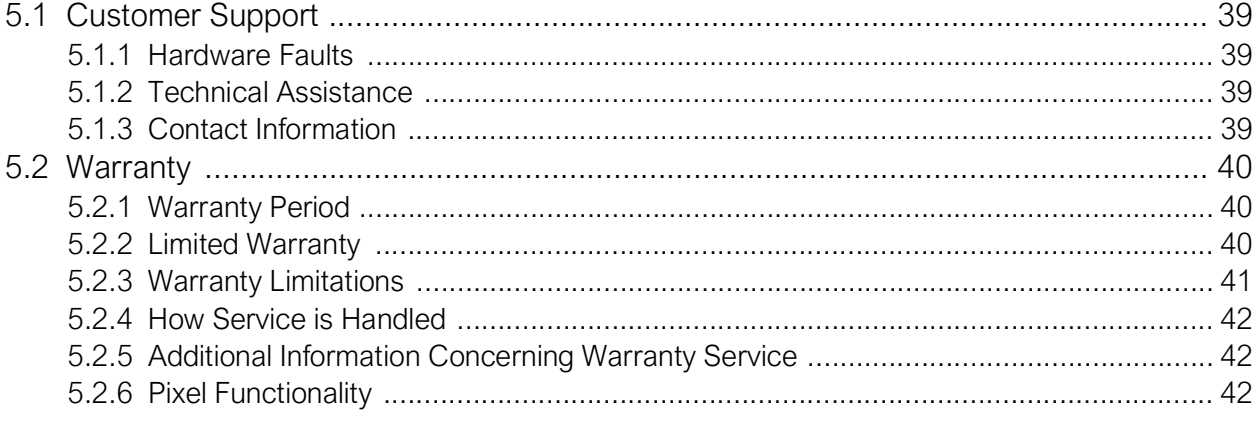

# **Index**

 $iv$ 

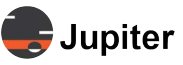

35

39

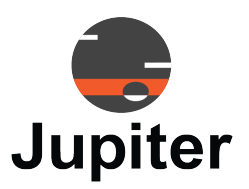

# <span id="page-4-0"></span>**Chapter 1 READ ME FIRST**

Congratulations on your purchase of the Pana Collaborative display!

Pana's 21:9 7 plus-foot wide Pana 81T interactive touch collaborative display canvas is a true focal piece of collaboration and visualization technology.

# <span id="page-4-1"></span>**1.1 Read Me First**

This user manual was created to help you get the most out of your display.

In addition to detailed descriptions of the display and its features, this manual will guide you through the installation and setup processes and best practices on how best to utilize the display.

We make every effort to ensure that this manual is accurate as of the date is printed. However, it may require periodic updating due to ongoing product improvements and customer feedback. Find the latest version of our manuals at Jupiter.com

# <span id="page-4-2"></span>**1.2 Contents of Packaging**

- Pana Display
- Remote Control & Batteries
- <span id="page-4-3"></span>• Power Cable

# **1.3 Handling Precautions**

#### **Handle the Pana Display Properly!**

- At least two people are required to transport or lift the display, whether it is in its shipping container or not
- Do not tilt the display at an angle greater than 10 degrees from upright
- **DO NOT PLACE THE DISPLAY FACE DOWN**
- **DO NOT SHAKE THE DISPLAY**
- Avoid touching the screen when moving the Pana

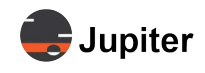

- <span id="page-5-1"></span>• The Pana 81T has been tested for and may be deployed face up, however you still must follow the Handling Precautions when transporting or otherwise moving the display.
- Use the handles on either end of the shipping box to lift
- When working with a Pana 105 D or T model, the consideration is not just size but weight. The eight foot long monitors weigh approximately 135 and 215 pounds (roughly 65 and 100 Kg) respectively.The nearly six and a half foot Pana 81T weighs about 115 pounds, and the 81D is nearly 80 pounds. The combination of length and weight means it is safer for at least two people to move them

#### *Remember do not touch or put any pressure on the screen when moving the Pana!*

- Always have the shipping container in an upright position. Do not tilt the shipping container more than 10 degrees from vertical
- When moving the Pana, it is recommended to keep the Pana within the shipping box and to use a padded furniture dolly. You will still need two people to maneuver the box and keep it upright

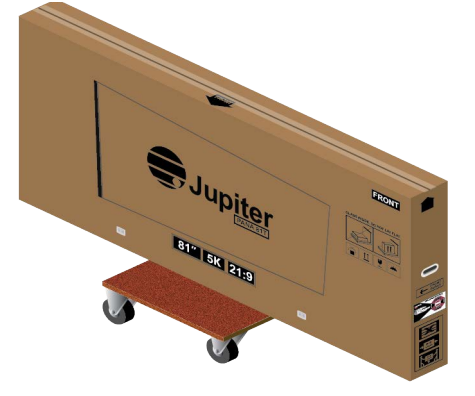

- Keep the Pana in the shipping container until ready to mount
- The shipping container has a tilt indicator and shock indicator which show whether the shipping container has been tilted or experience shock events during shipment. If either of the indicators have been triggered see the procedures in *[Section 1.5 Receiving and Inspecting Shipment](#page-6-4)* for instructions how to proceed

# <span id="page-5-0"></span>**1.4 Cleaning**

- Do not clean the display with alcohol, solvents, or ammonia, as these could damage the display
- Never spray any liquid directly onto the screen
- Do not let any kind of liquid enter the display as it may cause electrical shock or damage
- Should the surface of the display become dirty, please wipe the surface lightly with a microfiber cloth
- If the surface requires additional cleaning, lightly moisten the cloth with deionized water as found in screen cleaning kits
- Should there be excess dirt and/or grease buildup, use a very diluted solution of water with less than 5% dish soap (roughly less than 1 part mild dish soap to 20 parts water)

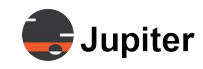

# <span id="page-6-6"></span><span id="page-6-4"></span><span id="page-6-0"></span>**1.5 Receiving and Inspecting Shipment**

The first thing you should do upon receipt of the Pana shipment is to check the shipment monitors and follow the directions in this section.

## <span id="page-6-1"></span>**1.5.1 Shipment Monitors**

<span id="page-6-9"></span><span id="page-6-8"></span>On either end of the shipping container are shipment monitors which are triggered by events which occur during shipment. The tilt monitor has an indicator which turns red when the container has been tilted. The shock monitor has an indicator which turns red when an impact exceeds an acceptable level.

# **1.5.2 What To Do If Either or Both Shipment Monitors Are Triggered**

- <span id="page-6-7"></span><span id="page-6-2"></span>**1** *Accept the shipment (Do not refuse the shipment)*
- **2** *Add a notation to the shipping receipt*
- **3** *When you open the shipping container inspect the Pana monitor for damage. See [Inspection](#page-6-5)  [Procedure](#page-6-5) below.*
- <span id="page-6-3"></span>**4** *If any damage is discovered, request immediate inspection from the carrier*

## <span id="page-6-5"></span>**1.5.3 Inspection Procedure**

- **1** *Visually inspect the shipping container* If any damage is discovered, request immediate inspection from the carrier.
- **2** *Unpack the Pana. See [Section 1.6 Unpack the Pana](#page-7-1)*
- **3** *Look for any visible damage to the screen or other parts of the Pana*
- **4** *Look for and document any dents, scratches, or other visible signs of damage to the screen or the enclosure*
- **5** *While still in the lower shipping container, plug in power, turn on power, connect to a video source, such as a 128 gray and a full 255 white from a paint program and visually inspect the screen*

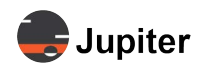

# <span id="page-7-1"></span><span id="page-7-0"></span>**1.6 Unpack the Pana**

The Pana shipping container has a slide off top cover. The Pana is protectively wrapped in the bottom, base container. The safest way to store and move the Pana display before installing it is in the shipping container.

The procedure for mounting the display, includes moving the unit, so after visual inspection you should put the top cover back on and reattach the stabilizer snaps.

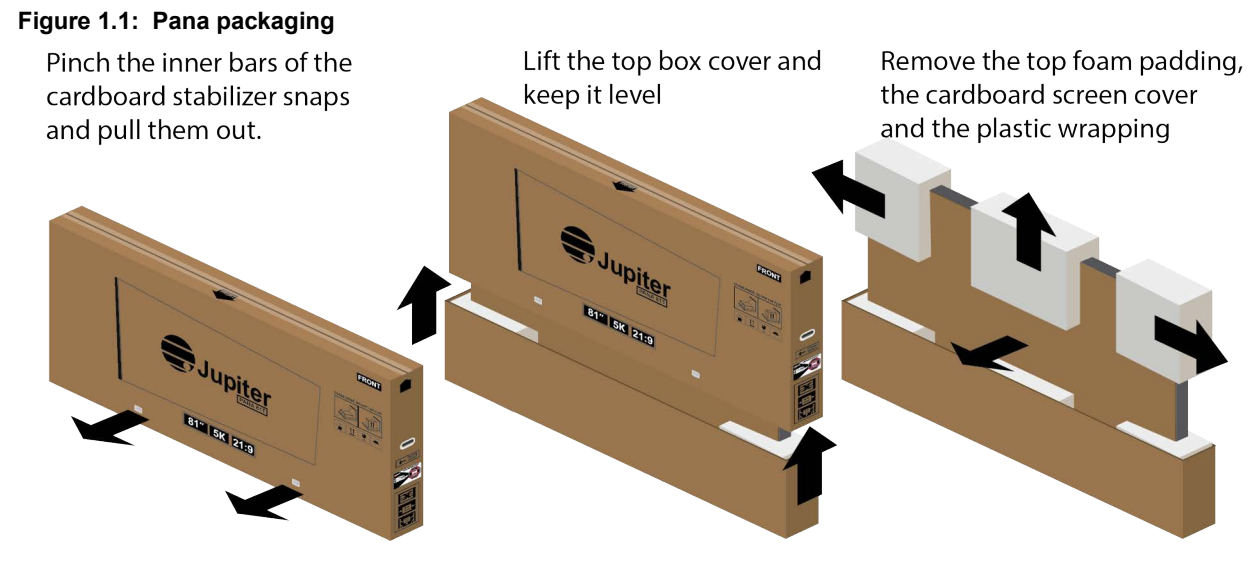

#### **1** *Remove the cardboard stabilizer snaps*

There are two stabilizer snaps on the front and back of the shipping container which hold the outer shipping cover with the base unit. Remove them by pinching the inner bars together and pulling the stabilizer snaps out.

#### **2** *Slide the outer shipping cover off*

Sliding the outer shipping cover off requires one person at either end of the shipping container.

Keeping the cover level as you lift it off. Do not tilt the shipping container so the shipment monitors will still be useful if you need to ship it again.

- **3** *Remove the top foam padding*
- **4** *Remove the cardboard sheet which protects the screen*
- **5** *Remove the plastic wrapping*
- **6** *Fully removing the Pana from the base is only recommended when installing the Pana in its final mounted position.*

Using at least two people lift and slide the Pana out of the bottom base foam padding.

See *[Chapter 4, Pana 81T Installation](#page-38-0)* for guidance about mounting and installing the Pana.

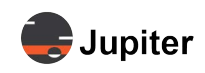

# <span id="page-8-0"></span>**1.7 Storage Considerations**

- Ensure that Product storage remains within the range of  $0^{\circ}$  C to  $50^{\circ}$  C. (32° F 122° F)
- Always have the shipping container in an upright position
- <span id="page-8-1"></span>• Do not place the display face up or face down even if it is in the shipping container

# **1.8 Modifications to Product**

**CAUTION: Any changes or modifications, including but not limited to hardware and software modifications not expressly approved by Jupiter Systems could void the user's authority to operate the equipment.** 

# <span id="page-8-2"></span>**1.9 Disposal of Product**

The product contains small amounts of tin, lead and/or mercury. Disposal of these materials may be regulated due to environmental considerations.

DISPOSAL OF OLD ELECTRICAL AND ELECTRONIC EQUIPMENT (Applicable throughout the European Union and other European countries with separate collection programs).

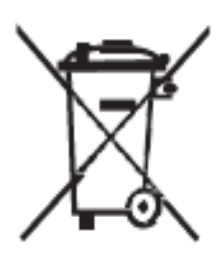

This symbol found on your product or on its packaging, indicates that this product should not be treated as household waste when you wish to dispose of it. Instead, it should be handed over to an applicable collection point for the recycling of electrical and electronic equipment. By ensuring this product is disposed of correctly, you will help prevent potential negative consequences to the environment and human health, which could otherwise be caused by inappropriate disposal of this product.

The recycling of materials will help to conserve natural resources. This symbol is only valid in the European Union. If you wish to discard this product, please contact your local authorities or dealer, and ask for the correct method of disposal.

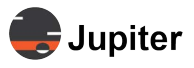

This page has been intentionally left blank

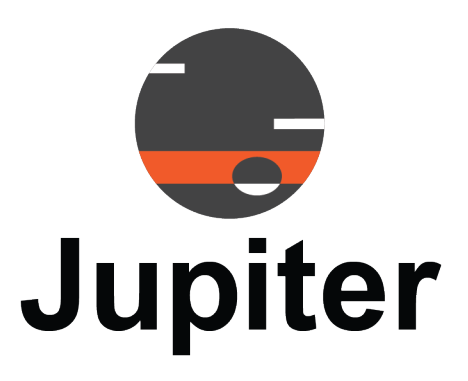

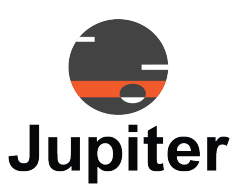

# <span id="page-10-0"></span>**Chapter 2 PANA 81T PRODUCT OVERVIEW**

Optimize team productivity, provide improved interaction and workplace collaboration technology with Jupiter System's Pana 21:9 displays.

# <span id="page-10-1"></span>**2.1 Features**

The Pana 81T provides the following exciting features:

• **21:9 Panoramic**

The extra wide form factor is inspired by our natural human ability to see wider than tall.

• **5K Resolution**

Pana provides 33% more pixels with 5K resolution, giving the user more real estate in which to work.

• **Touch Enabled**

The Touch models enable the expectation for interactive autonomy, speed and ease-of-use. Pana interactive displays are touch driven by multiple, simultaneous collaborators.

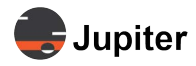

# <span id="page-11-0"></span>**2.2 Views of Your Pana 81T**

## <span id="page-11-3"></span><span id="page-11-1"></span>**2.2.1 Buttons & Remote Control**

**Figure 2.1: Pana 81T and remote control buttons**

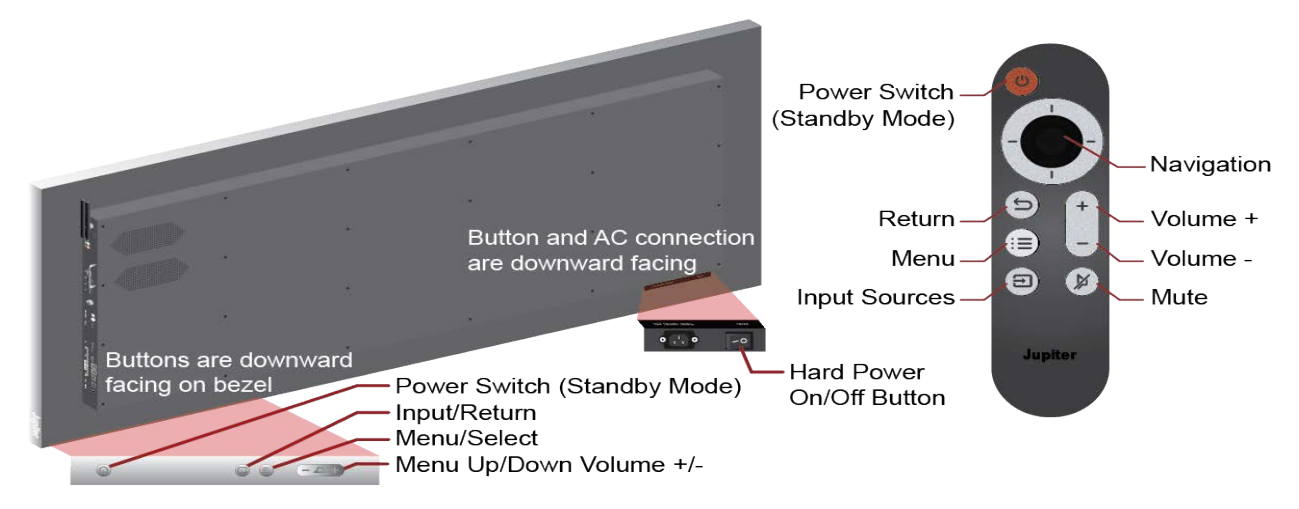

See *[Table 3.2, Menus/Settings on page 21](#page-24-0)* for button functions and *[Section 3.2, Menus/Settings on page 21](#page-24-0)* for information about settings.

#### <span id="page-11-2"></span>**2.2.1.1 Effective Use of Remote**

#### **Figure 2.2: Remote sensor window**

<span id="page-11-4"></span>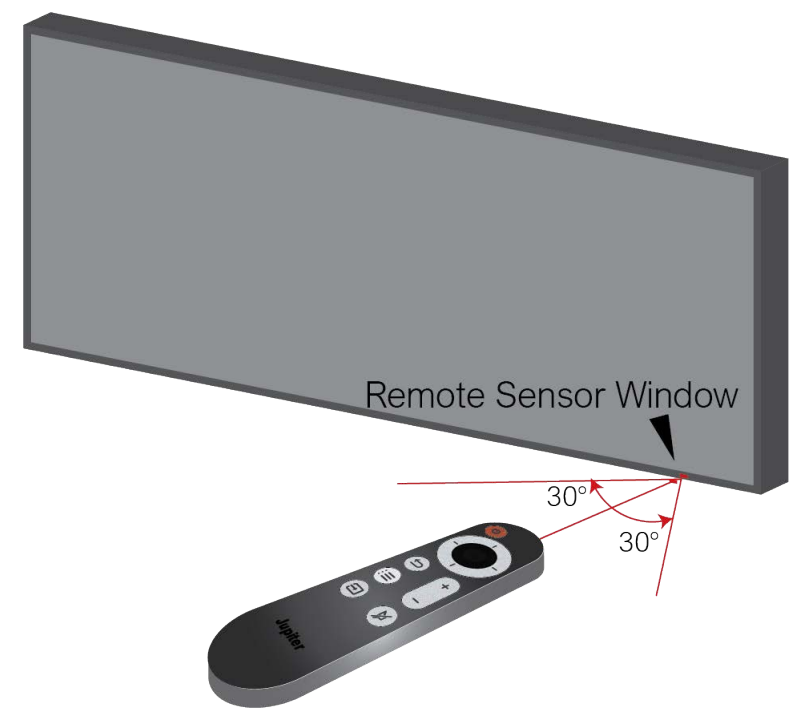

<span id="page-12-2"></span>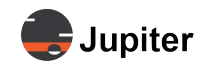

For effective use of the remote:

- Ensure there is a clear path between the remote control and the Remote Sensor window on the Pana display. The remote works within a 30° angle from perpendicular to the screen
- If the effective range of the remote control decreases, or it stops working, replace the batteries with new batteries
- The remote control may fail to operate if the infrared remote sensor is exposed to bright sunlight or fluorescent lighting

<span id="page-12-3"></span><span id="page-12-1"></span><span id="page-12-0"></span>Ambient light conditions may possibly impede the operation of the remote control. If the functioning of the remote control seems to not be working properly, point the remote control at the Remote Sensor window on the Pana display, and repeat the operation.

#### **2.2.1.2 Batteries for Remote Control**

The remote control uses two AAA batteries.

#### **Battery Cautions!**

- **Please make sure the battery is disposed of properly or recycled after using**
- **Keep batteries away from children**
- **Do not throw batteries into fire**
- **Use only the correct battery type. There is a risk of fire or explosion if the batteries are replaced by an incorrect type**

#### **Install Batteries**

**Figure 2.3: Battery installation**

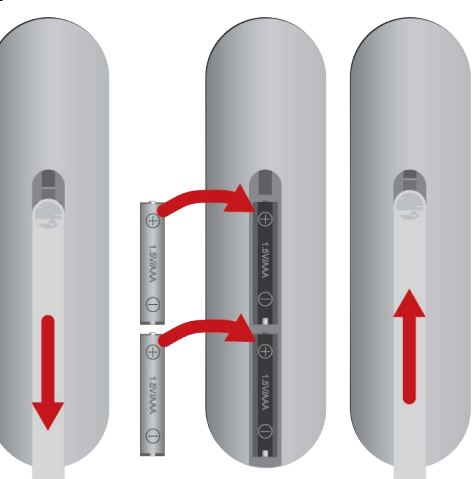

- **1** *Open back battery cover of remote control*
- **2** *Install AAA type batteries according to the corresponding electrode, make sure battery positive and negative poles are correct (+ to +, - to -); please do not mix using old and new batteries*
- **3** *After batteries are installed, replace the battery cover and close it until it clicks shut*

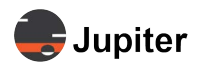

## <span id="page-13-0"></span>**2.2.2 Connectors**

Optional OPS devices (Open Pluggable Specification) are available to add computing capabilities to Pana displays. Please see the Jupiter Systems website or talk with your sales representative.

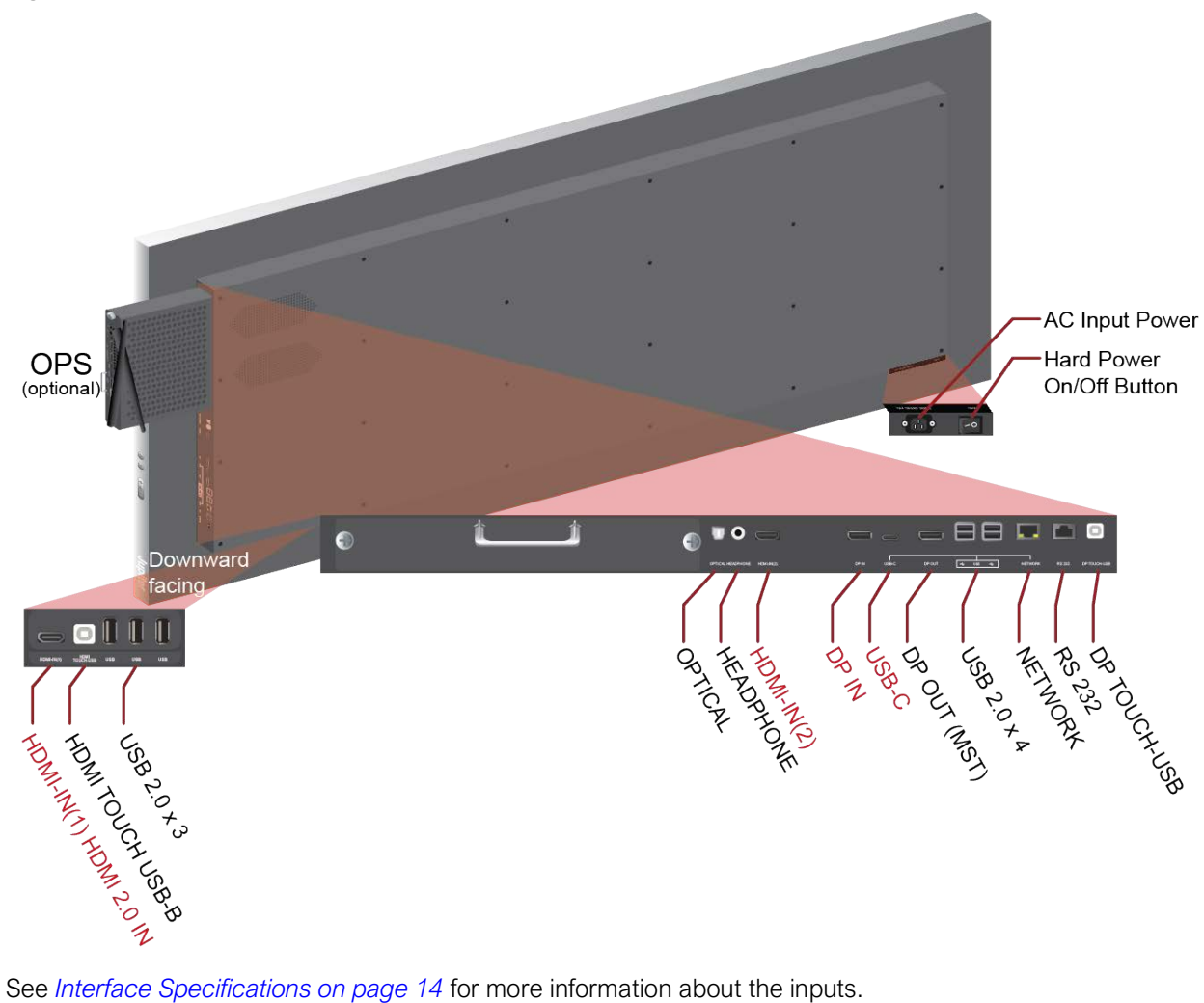

**Figure 2.4: Pana 81T input, power and sound connections**

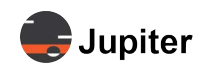

# <span id="page-14-0"></span>**2.2.3 Speakers**

There are no removable parts for the speakers. Use the Optical output or audio output for sound system accessories.

#### **Figure 2.5: Speaker location**

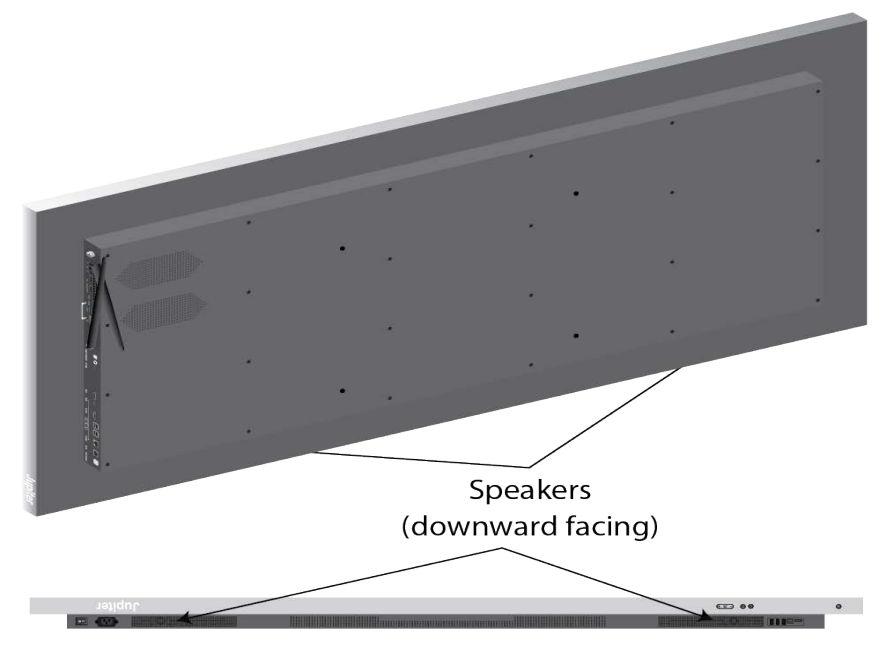

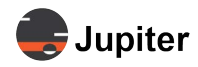

# <span id="page-15-0"></span>**2.3 Specifications**

# <span id="page-15-1"></span>**2.3.1 Screen & Touch Specifications**

**Figure 2.6: Pana 81T diagonal screen size**

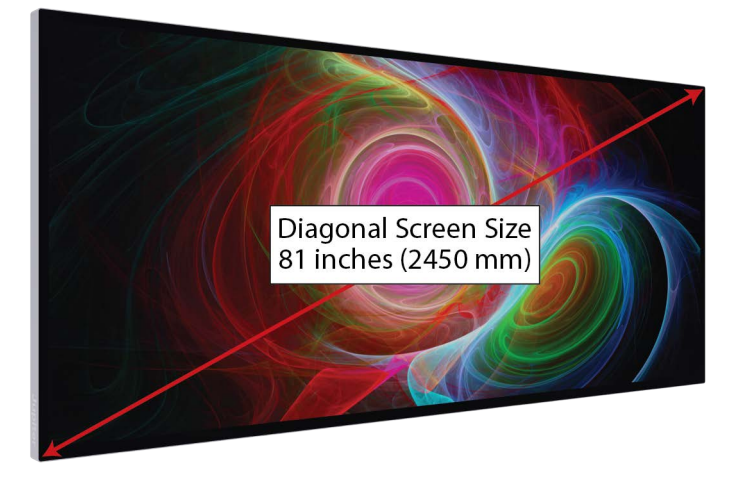

#### <span id="page-15-12"></span>**Table 2.1: Screen Specifications**

<span id="page-15-13"></span><span id="page-15-11"></span><span id="page-15-10"></span><span id="page-15-9"></span><span id="page-15-8"></span><span id="page-15-7"></span><span id="page-15-6"></span><span id="page-15-5"></span><span id="page-15-4"></span><span id="page-15-3"></span><span id="page-15-2"></span>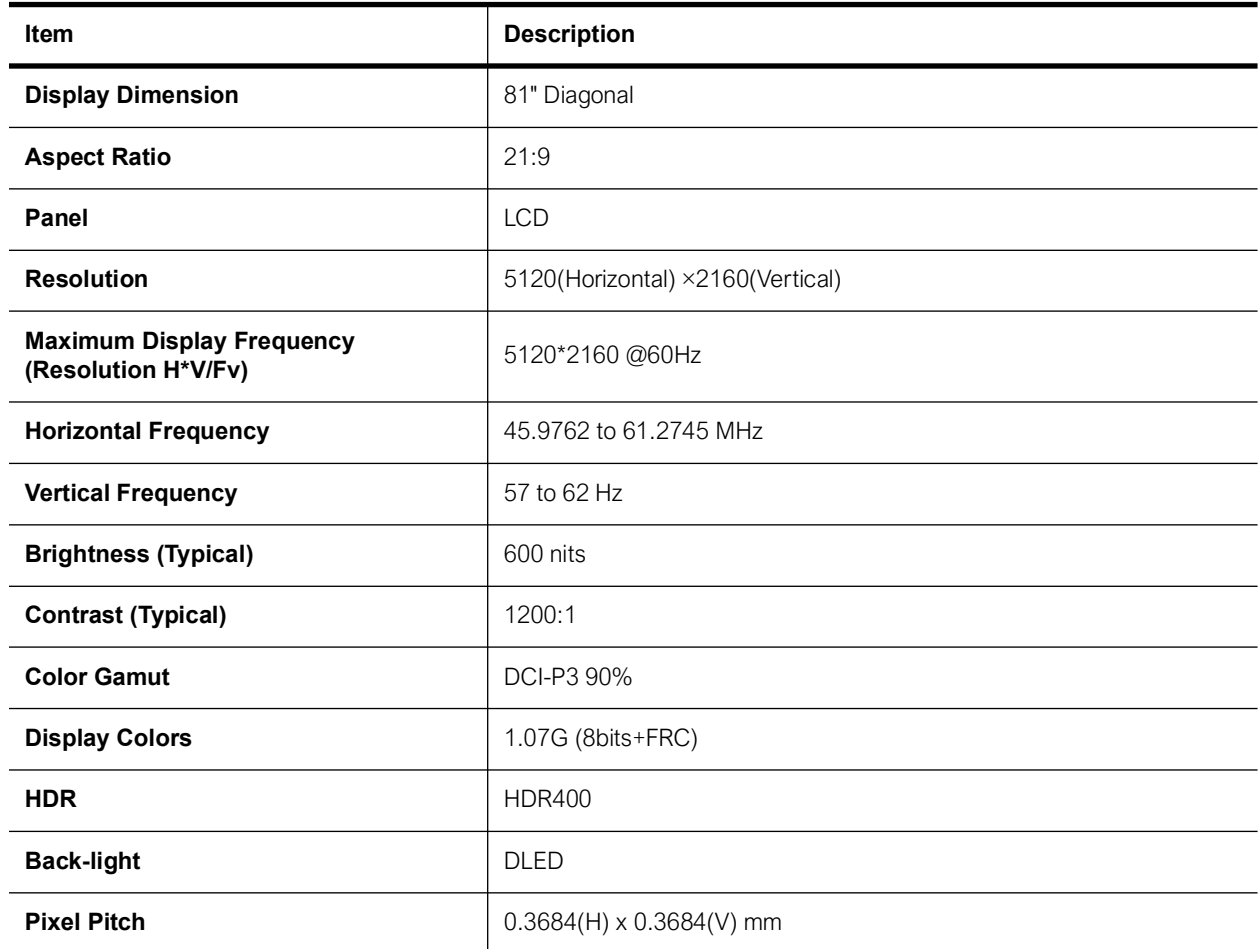

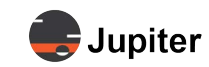

#### **Table 2.1: Screen Specifications**

<span id="page-16-4"></span><span id="page-16-2"></span><span id="page-16-0"></span>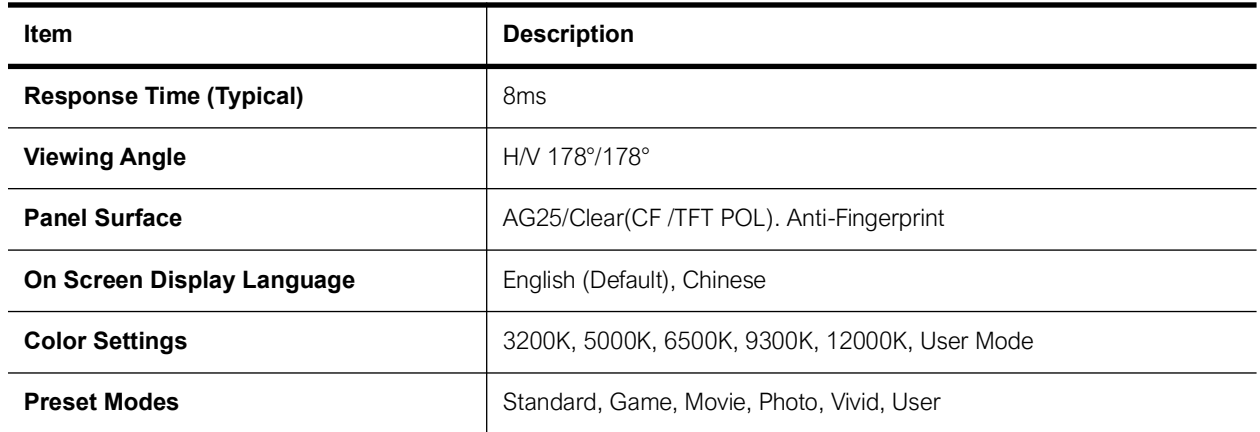

#### <span id="page-16-3"></span><span id="page-16-1"></span>**Table 2.2: Touch Specifications**

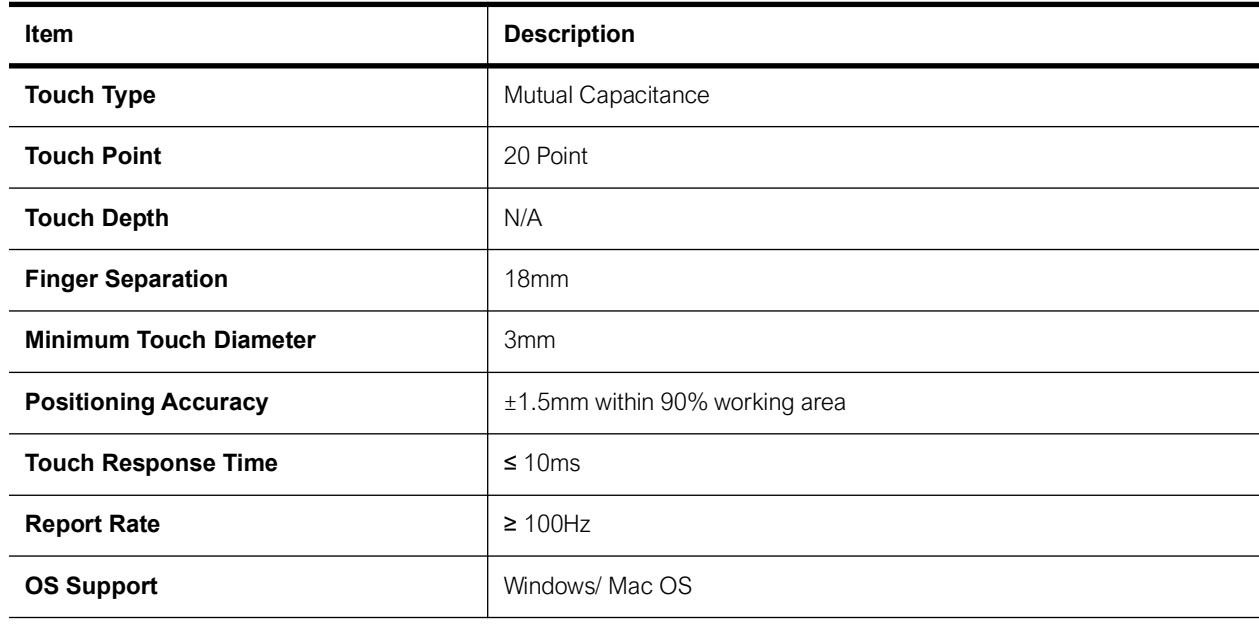

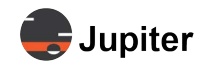

# <span id="page-17-0"></span>**2.3.2 Connector Specifications**

<span id="page-17-5"></span><span id="page-17-4"></span><span id="page-17-3"></span><span id="page-17-2"></span>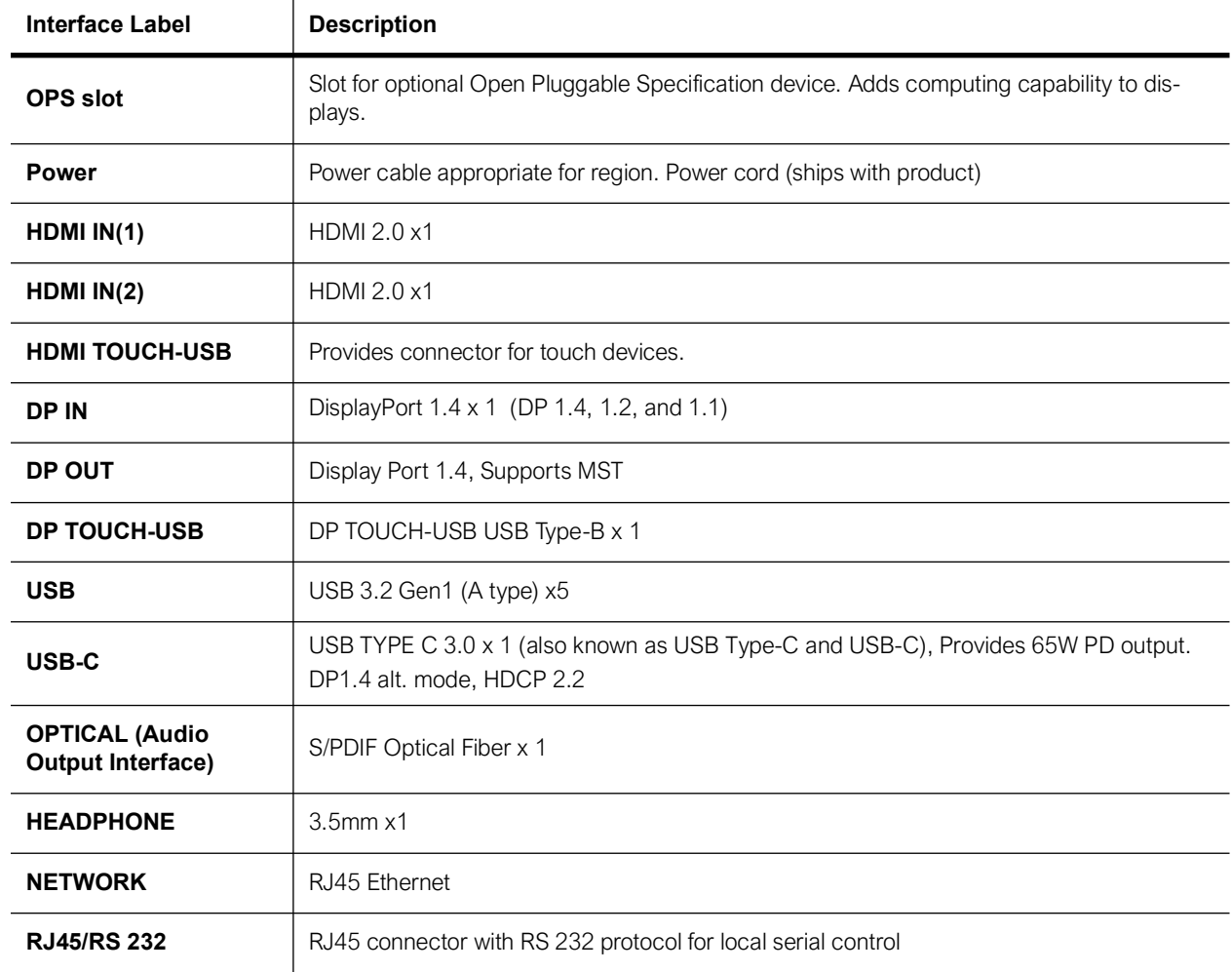

#### <span id="page-17-1"></span>**Table 2.3: Interface Specifications**

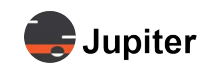

# <span id="page-18-0"></span>**2.3.3 Audio Output Specifications**

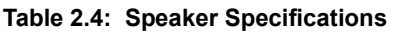

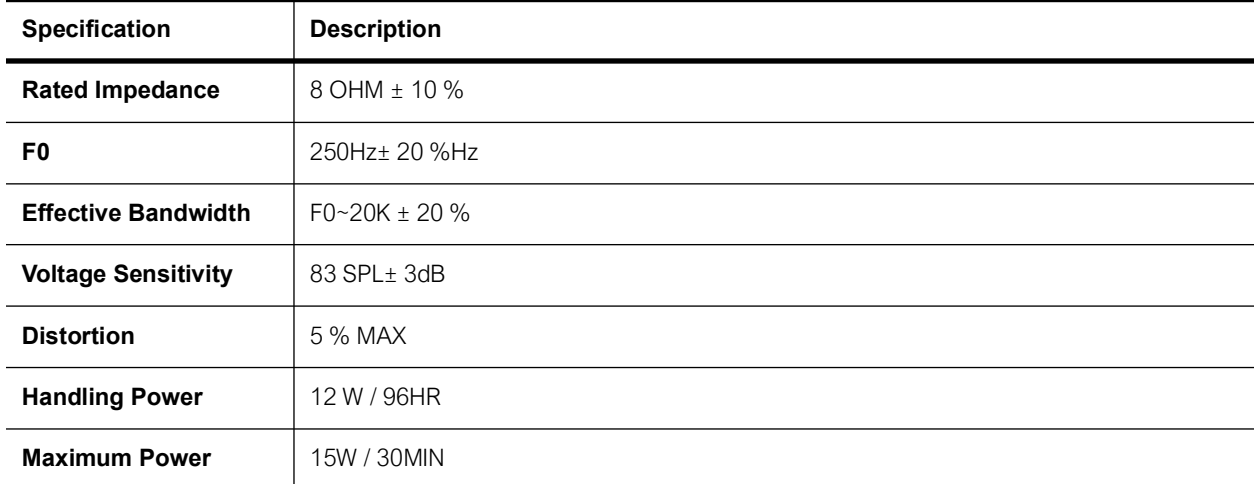

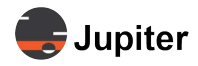

# <span id="page-19-0"></span>**2.3.4 Physical & Environmental Specifications**

#### **Figure 2.7: Physical dimensions**

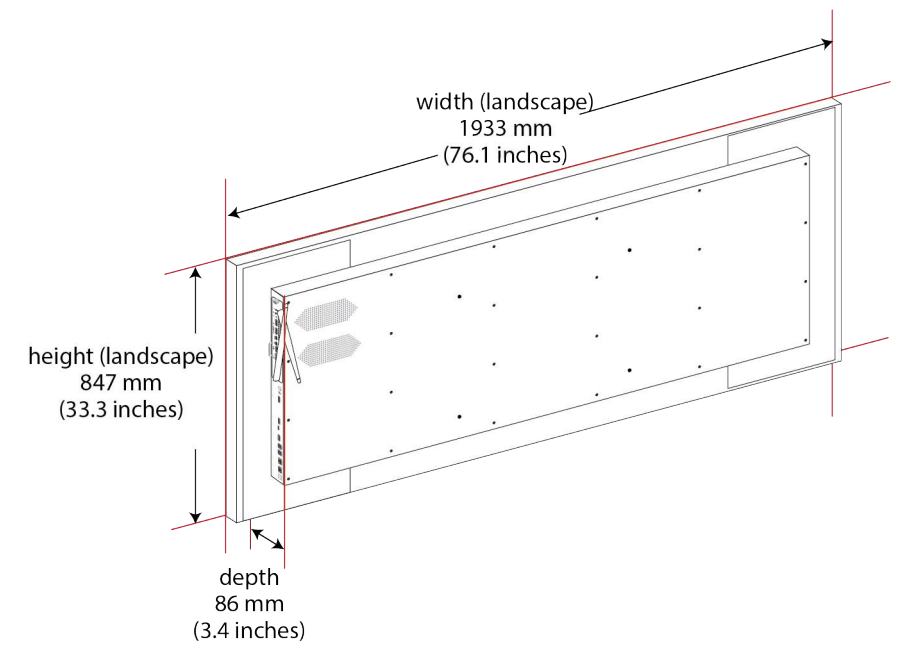

<span id="page-19-5"></span>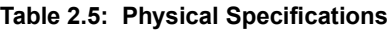

<span id="page-19-7"></span><span id="page-19-6"></span><span id="page-19-4"></span><span id="page-19-3"></span><span id="page-19-2"></span><span id="page-19-1"></span>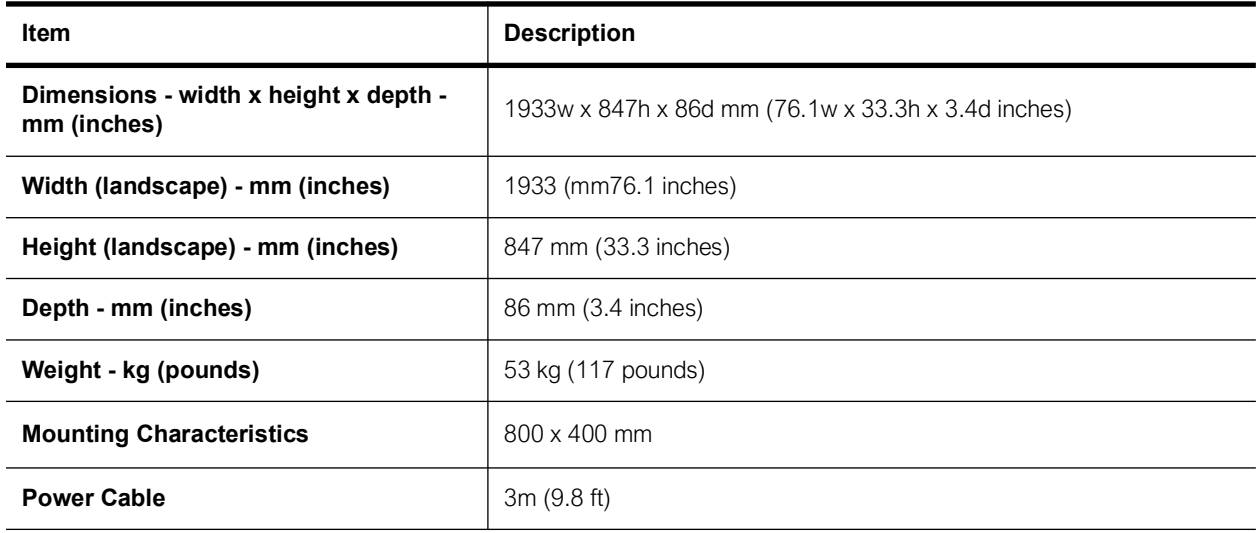

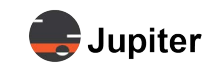

#### <span id="page-20-4"></span>**Table 2.6: Environmental Specifications**

<span id="page-20-9"></span><span id="page-20-8"></span><span id="page-20-6"></span>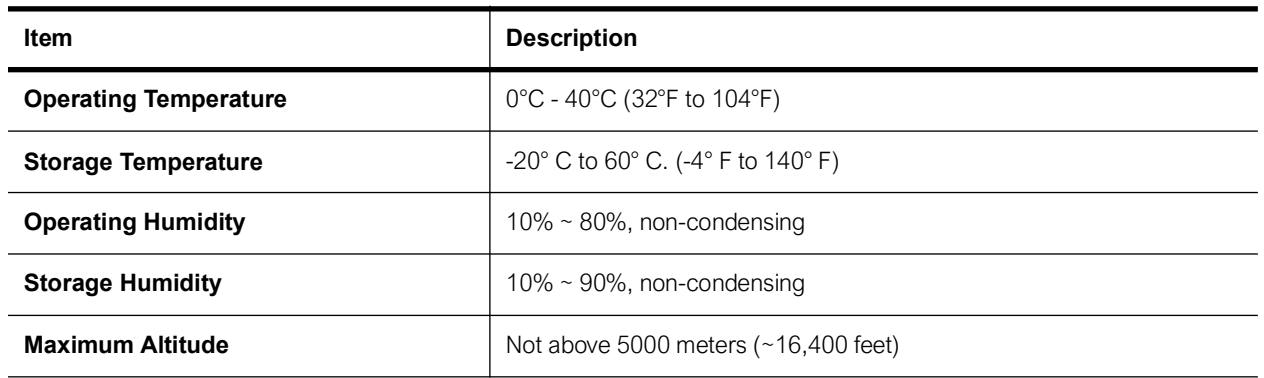

#### <span id="page-20-0"></span>**Table 2.7: Power Consumption**

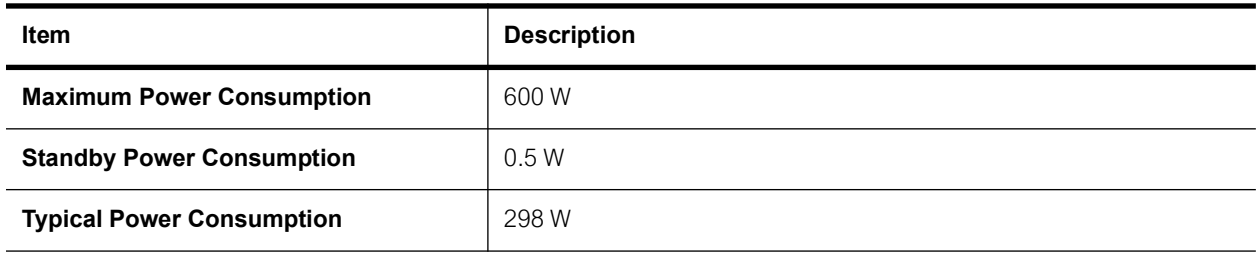

#### <span id="page-20-5"></span>**Table 2.8: Shipping Dimensions**

<span id="page-20-2"></span>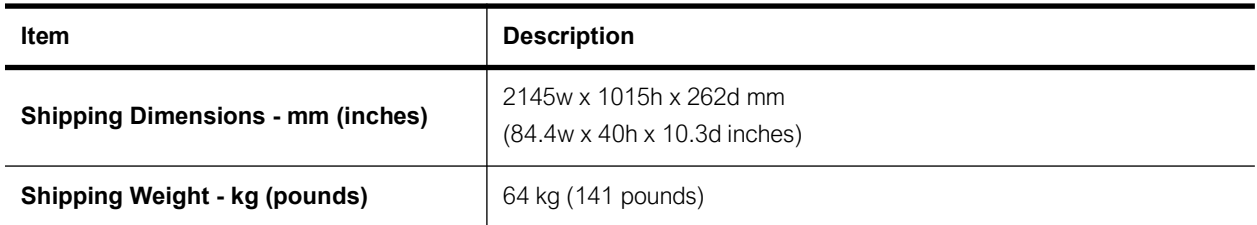

#### <span id="page-20-10"></span>**Table 2.9: Environmental Considerations and Certifications**

<span id="page-20-7"></span><span id="page-20-3"></span>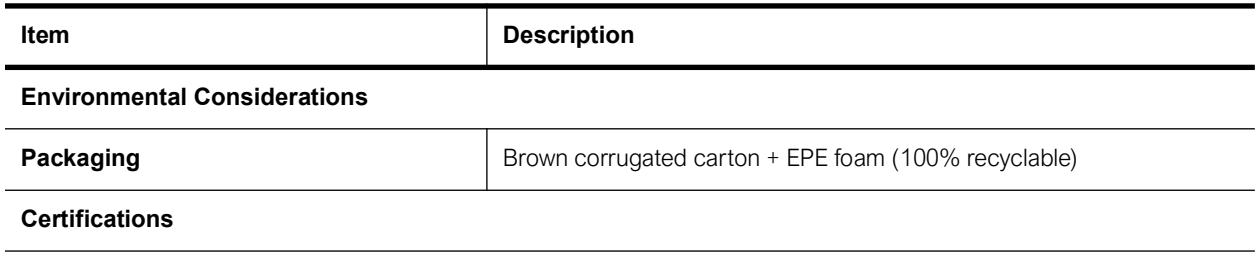

<span id="page-20-1"></span>cULus, FCC, RoHS, Energy Star, CEC, CA65, CE, ErP, REACH, WEEE, UKCA, IECEE, SAA, RCM, GEMS, PSE, VCCI, PSB, CCC, INMETRO, NOM, BIS

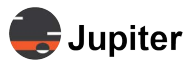

This page has been intentionally left blank

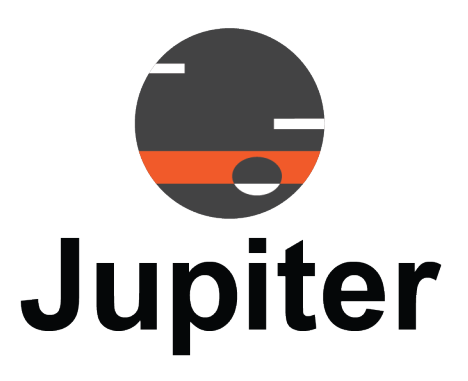

<span id="page-22-3"></span>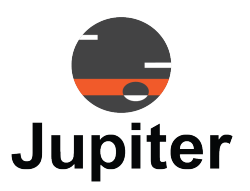

# <span id="page-22-0"></span>**Chapter 3 PANA 81T OPERATION**

This chapter discusses setting up and using your Pana 81T monitor.

See *[Section 3.2, Menus/Settings on page 21](#page-24-3)* for information about the presets and other settings, including settings to enhance gaming and viewing using your **Pana 81T**.

See *[Section 3.5, Using the Touch Screen on page 28](#page-31-2)* for information about navigating the touch screen.

# <span id="page-22-5"></span><span id="page-22-1"></span>**3.1 Buttons on Pana and Remote**

Both the remote control and the Pana have buttons for many features. For greater detail about the usage of the menus and configuration options, please see *[Section 3.2, Menus/Settings on page 21](#page-24-3)*.

#### **Figure 3.1: Pana 81T and remote control buttons**

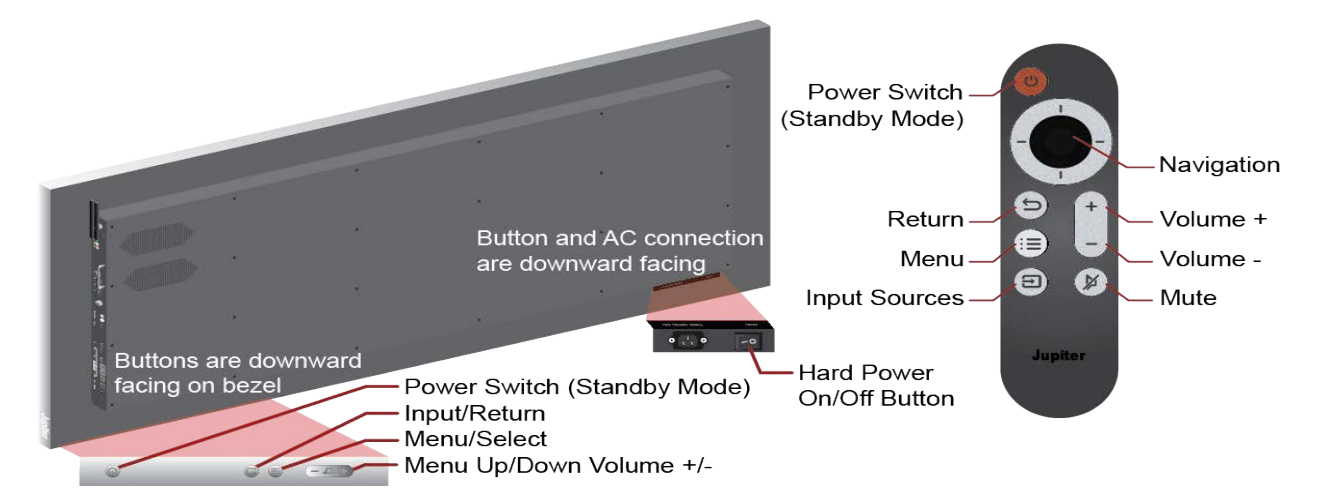

<span id="page-22-2"></span>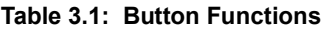

<span id="page-22-4"></span>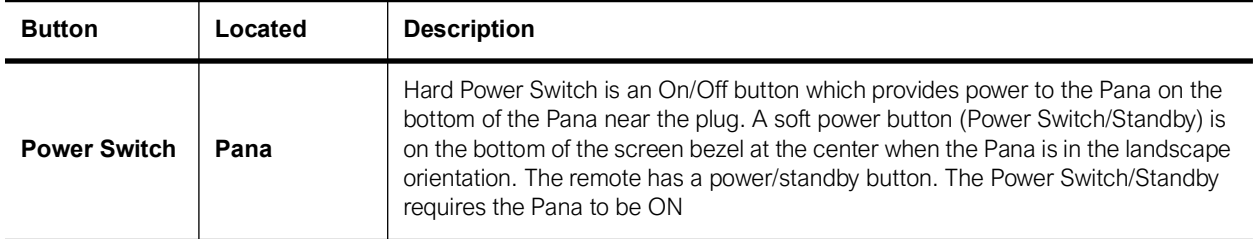

# **Chapter 3: Pana 81T Operation**

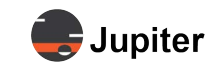

<span id="page-23-0"></span>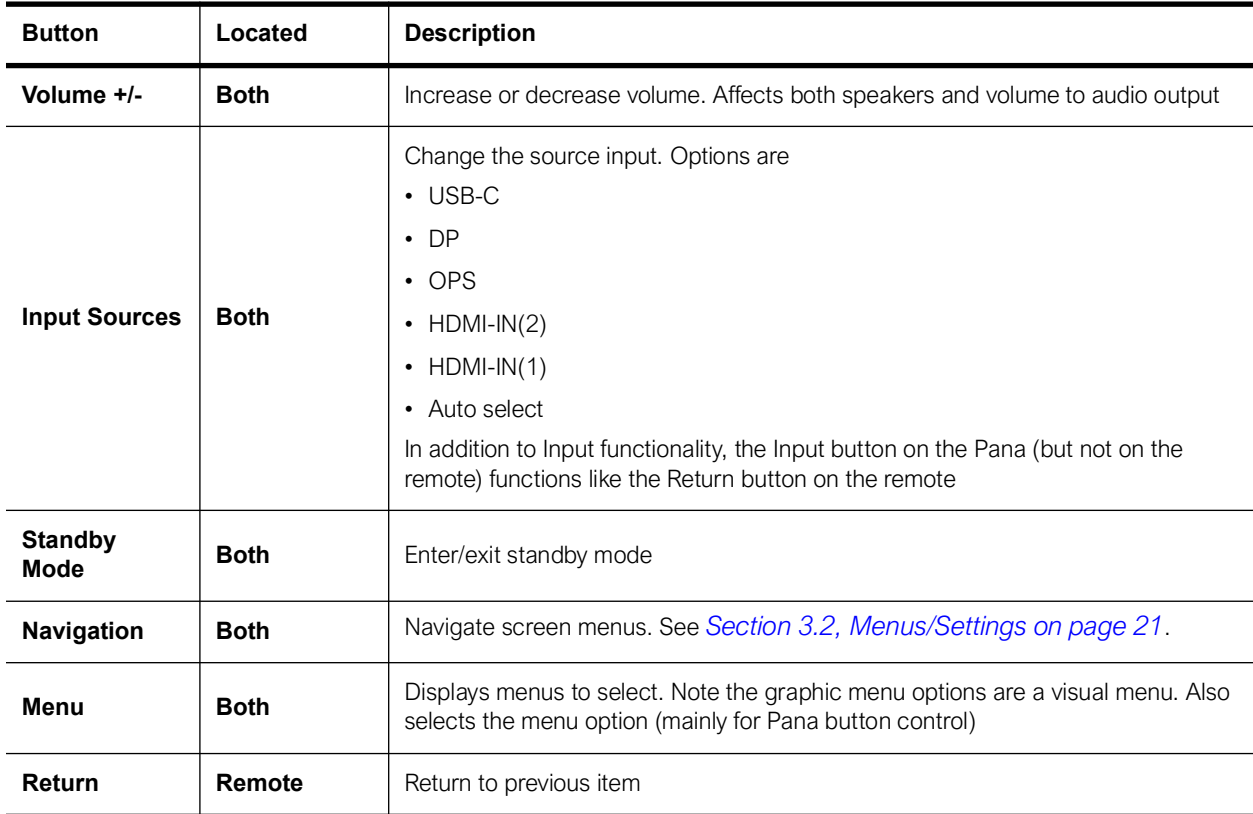

#### **Table 3.1: Button Functions**

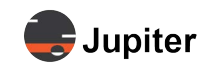

# <span id="page-24-3"></span>**3.2 Menus/Settings**

<span id="page-24-0"></span>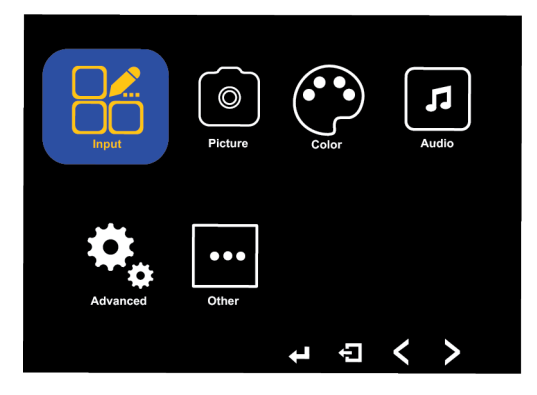

# **3.2.1 Input (Remote)**

<span id="page-24-1"></span>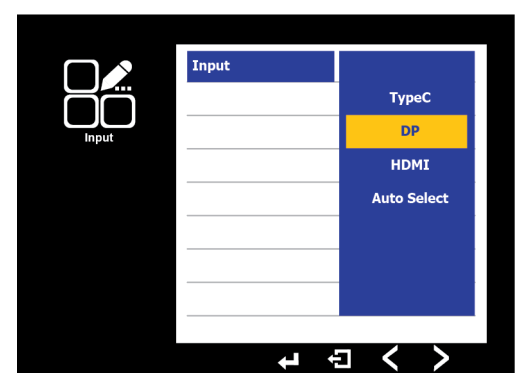

Select the input source for the display.

## <span id="page-24-2"></span>**3.2.2 Input (Display)**

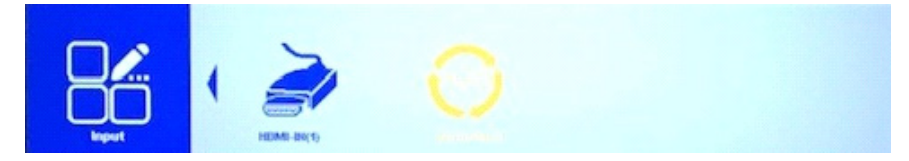

Select the input source for the display.

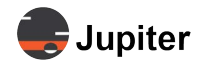

## **3.2.3 Picture**

<span id="page-25-0"></span>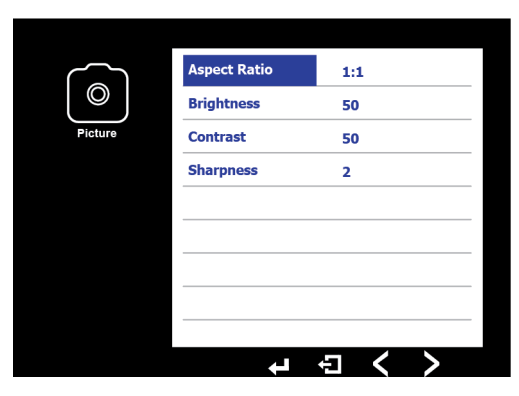

<span id="page-25-1"></span>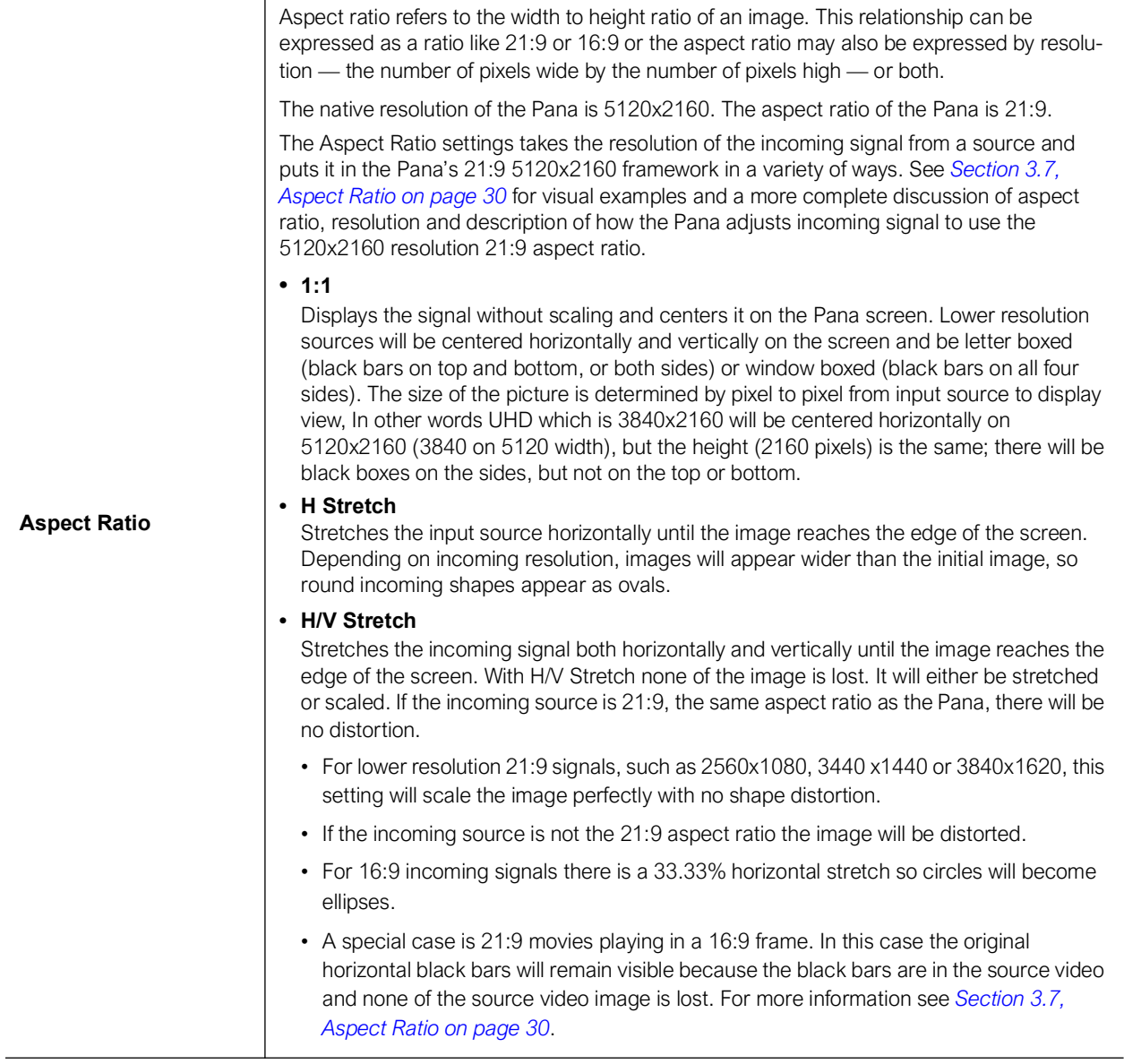

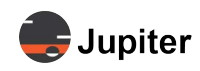

<span id="page-26-2"></span><span id="page-26-1"></span><span id="page-26-0"></span>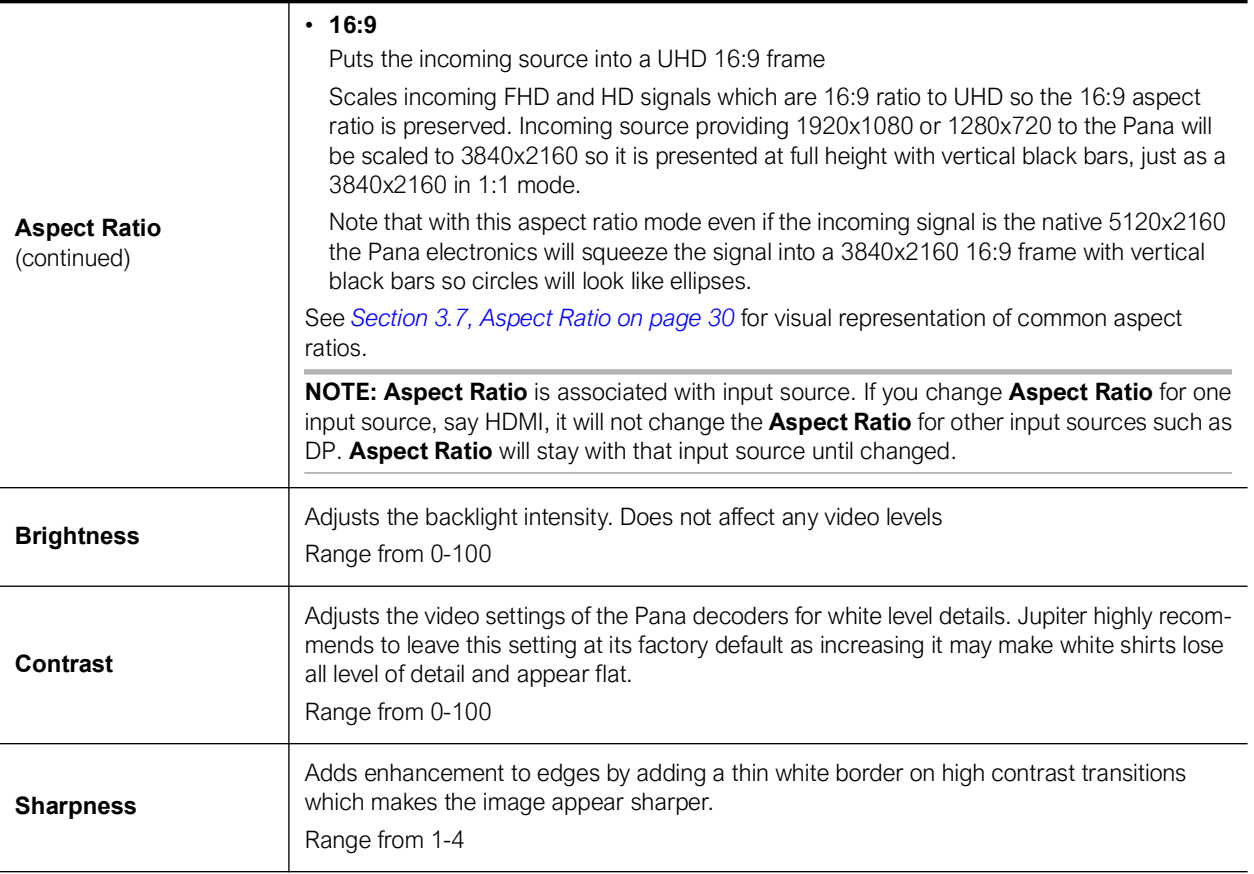

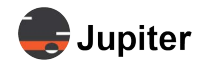

## **3.2.4 Colour**

<span id="page-27-0"></span>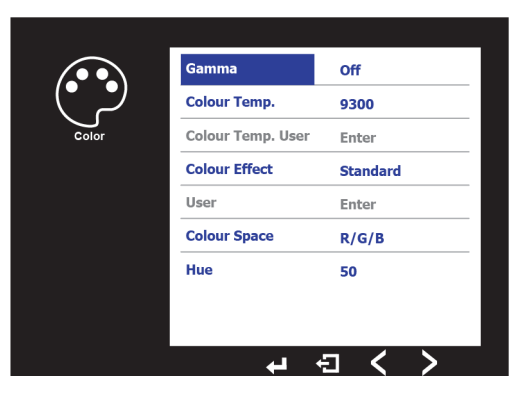

<span id="page-27-8"></span><span id="page-27-7"></span><span id="page-27-6"></span><span id="page-27-5"></span><span id="page-27-4"></span><span id="page-27-3"></span><span id="page-27-2"></span><span id="page-27-1"></span>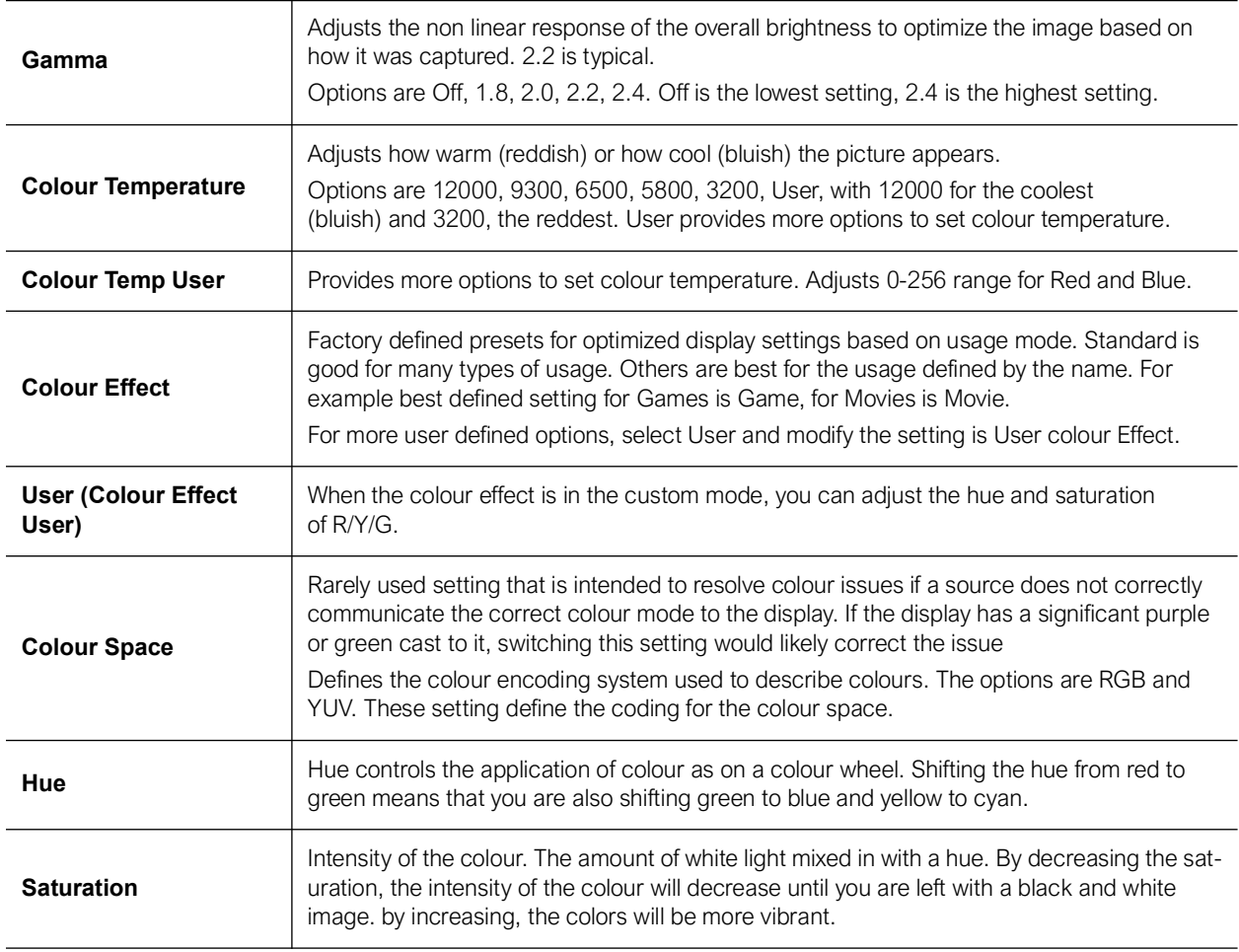

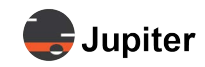

## **3.2.5 Audio**

<span id="page-28-0"></span>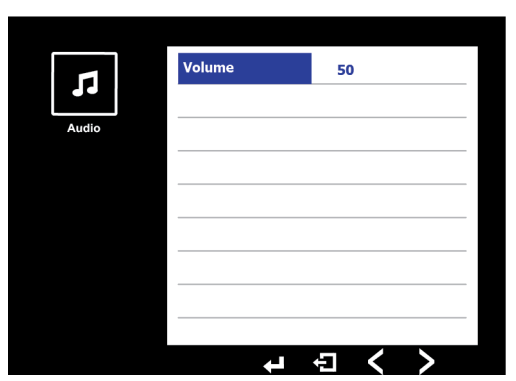

Audio sets the volume of the speakers and the output on the audio (HEADPHONE) jack. Volume + and - raise and lower the volume.

# **3.2.6 Advanced**

<span id="page-28-1"></span>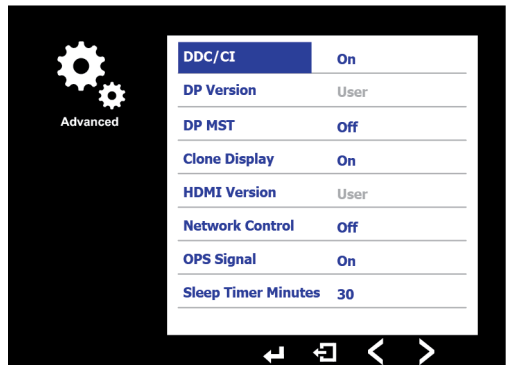

<span id="page-28-3"></span><span id="page-28-2"></span>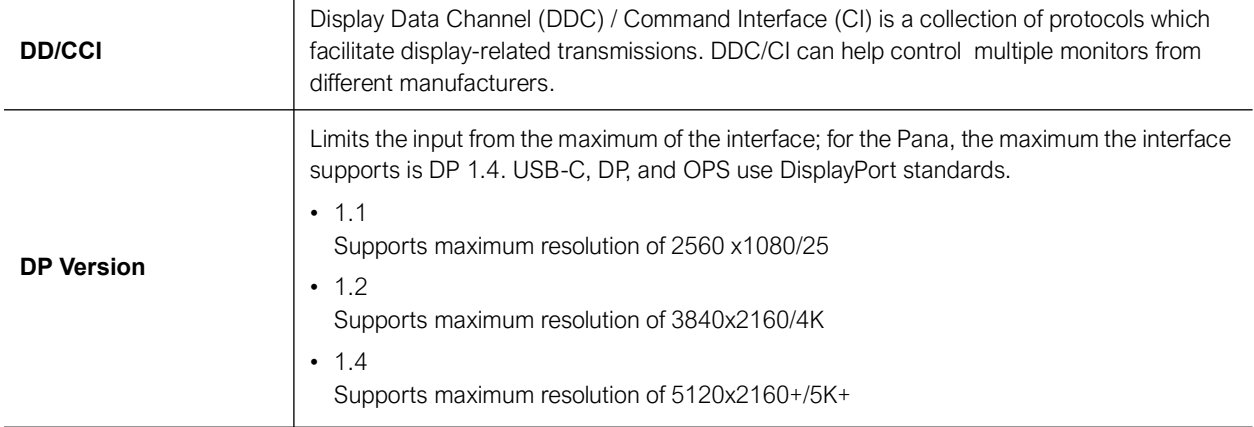

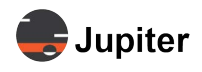

<span id="page-29-2"></span><span id="page-29-1"></span>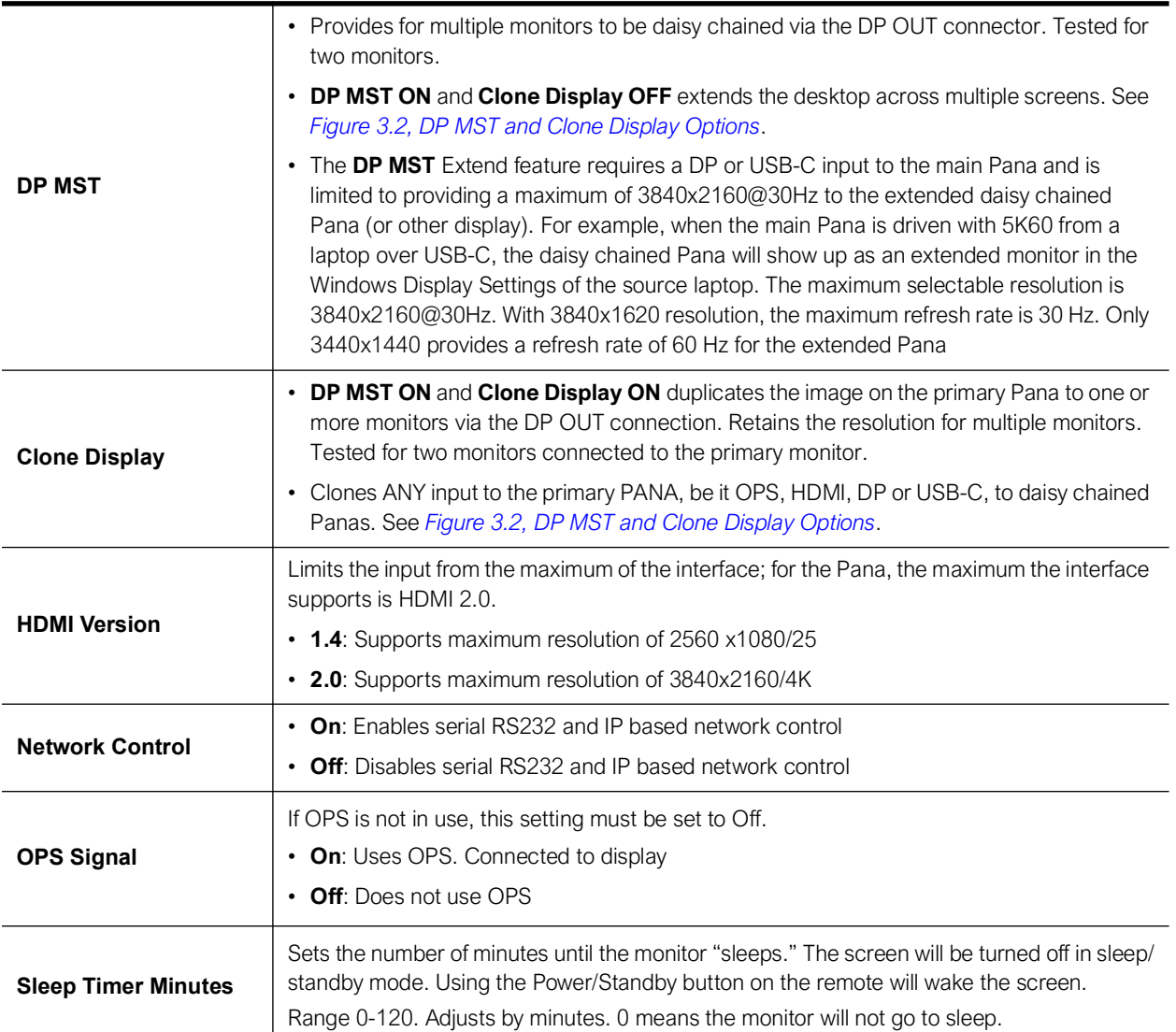

#### <span id="page-29-8"></span><span id="page-29-6"></span><span id="page-29-5"></span><span id="page-29-3"></span><span id="page-29-0"></span>**Figure 3.2: DP MST and Clone Display Options**

<span id="page-29-7"></span><span id="page-29-4"></span>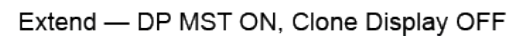

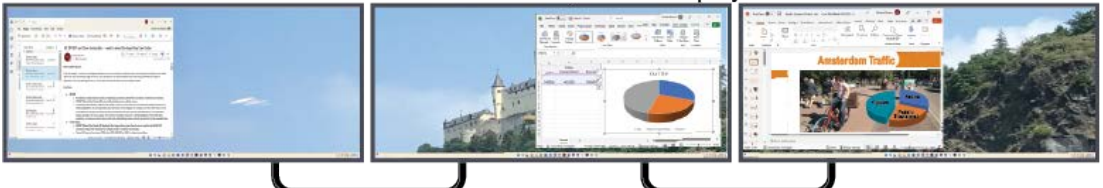

Clone - DP MST ON, Clone Display ON

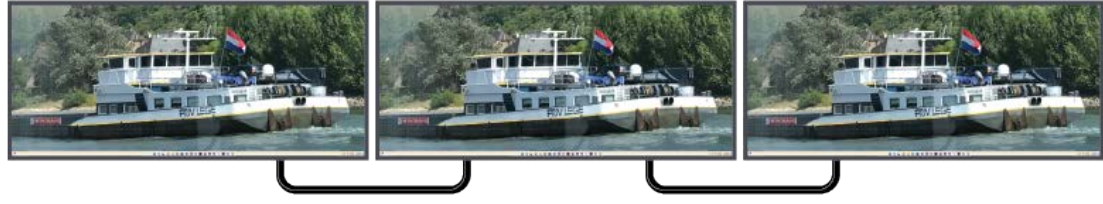

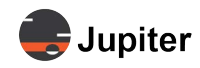

## **3.2.7 Other**

<span id="page-30-0"></span>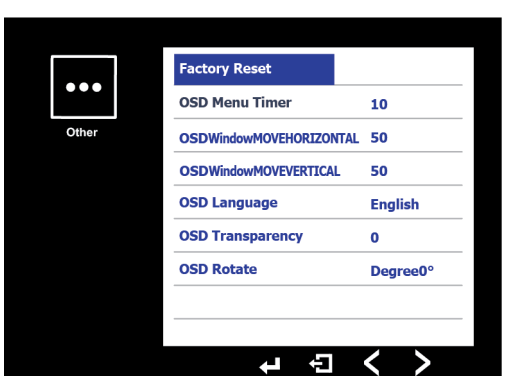

<span id="page-30-8"></span><span id="page-30-5"></span><span id="page-30-3"></span>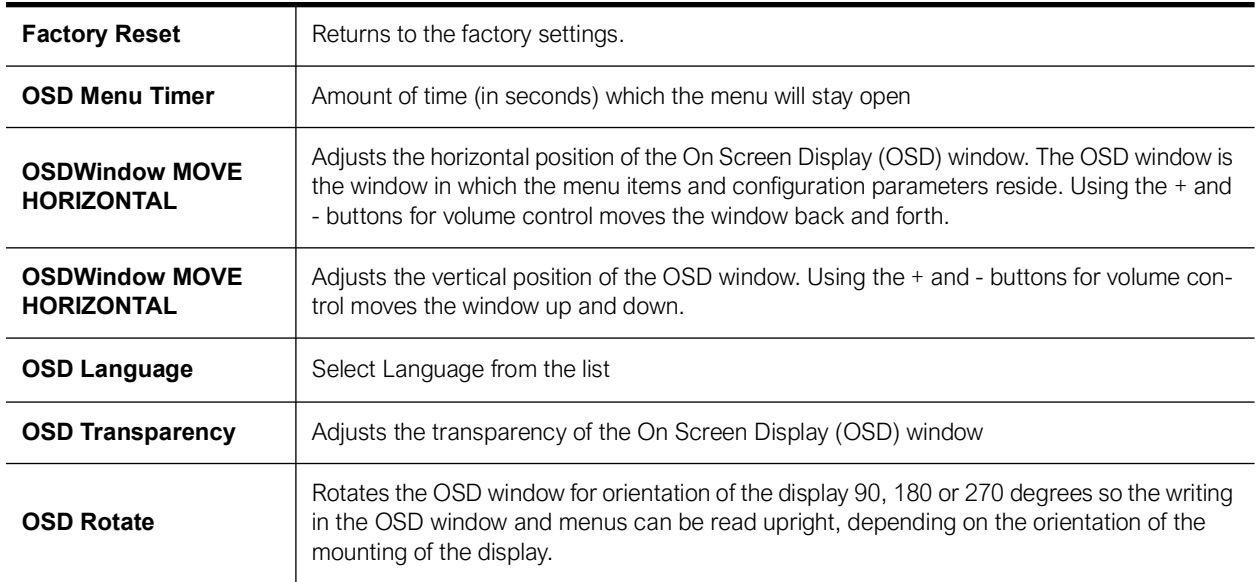

# <span id="page-30-7"></span><span id="page-30-6"></span><span id="page-30-4"></span><span id="page-30-2"></span><span id="page-30-1"></span>**3.3 Input Capabilities and Cabling Considerations**

In order to support a 5K resolution of 5120x2160 @ 60Hz, cabling must be DisplayPort 1.4 or better. When possible look for DP8K certification on cables to ensure compatibility.

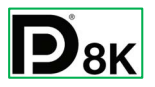

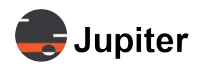

# <span id="page-31-0"></span>**3.4 Touch and Touchback**

The touchback port is a port which carries touch information from the display itself including the touch information, along with any other data from the USB connections for the display. It is how the source computer mirrors the Pana display screen.

#### <span id="page-31-3"></span>**Figure 3.3: Generic View of Touchback for the Pana T models**

<span id="page-31-5"></span>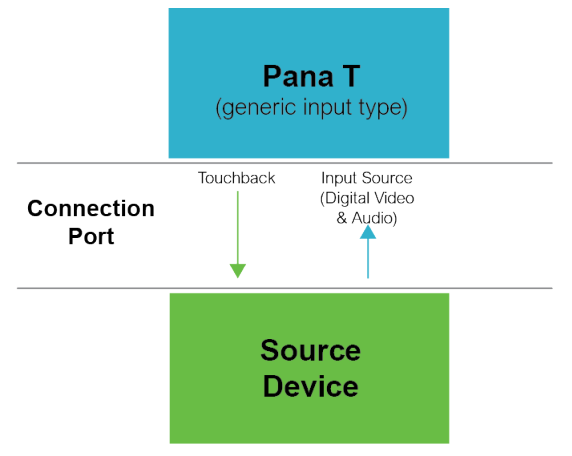

Touchback is related to the input type, which is why there is a touchback port for DP and HDMI. The touchback for USB-C is the USB-C port and will work with a USB-C hub.

<span id="page-31-6"></span>**Figure 3.4: View of Touchback by Input Type**

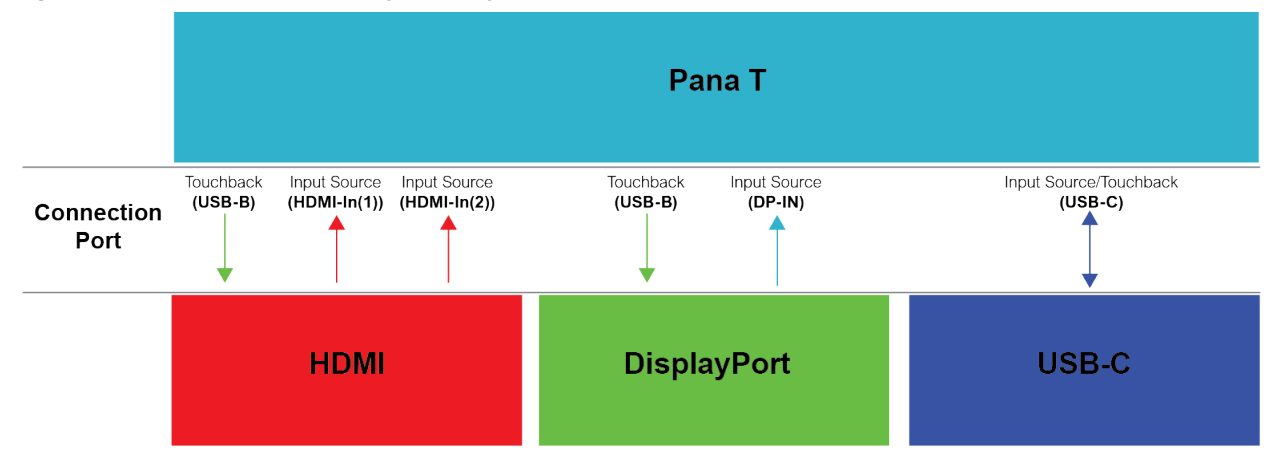

For the Pana 81T there are variations from the simple touchback loop shown in [Figure 3.3](#page-31-3):

- HDMI has two HDMI 2.0 ports. HDMI(1) and HDMI(2)
- DisplayPort follows the generic touchback back model as described above
- <span id="page-31-4"></span><span id="page-31-1"></span>• USB-C is bi-directional, so there is no separate touchback port

# <span id="page-31-2"></span>**3.5 Using the Touch Screen**

Touch screen interaction settings are provided by the computer operating system for Windows (Pen and Windows Ink in Device control panel) and 3rd party applications for Mac OS, Linux and even Android systems.

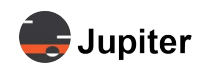

# <span id="page-32-0"></span>**3.6 Image Retention and Burn-In**

## <span id="page-32-1"></span>**3.6.1 Issue**

Image retention and image burn-in are well known issues associated with many display technologies. Image retention and eventually burn-in comes about when a static image is present on the screen for an extended period of time, i.e. days and/or weeks. Jupiter has made every effort to make its Pana product line resistant to these issues but if a static image/logo is left on a Pana 24/7 for weeks at a time there's bound to be some image retention of the displayed image.

Note that high contrast static images, such white text over black background, are the most prone in causing image retention. News channels which have a logo in the same place on the screen while the rest of the screen image changes often cause image retention from the logo.

Panas use LCD technology which is more resistant to image retention and burn in than some other display technologies.

The Jupiter warranty does not cover image burn-in.

## <span id="page-32-2"></span>**3.6.2 Recommendations**

Jupiter recommends the use of a screen saver during off hours and weekends if the Pana is left on 24/7 to prevent image retention.

In the special case of a Pana being used in a Microsoft Teams Rooms (MTR) deployment where no screen saver is available, Jupiter recommends following Microsoft's guidelines. Specifically, Microsoft recommends going into the Admin Windows account of the MTR PC and then changing the Power Plan settings under Control Panel to turn the Display off after 5 minutes of inactivity as detected by the room motion sensors on the Logitech/Lenovo Tap touch controller which comes with the MTR kit. Both of these steps will prevent image retention from occurring and are considered MTR best practices.

## <span id="page-32-3"></span>**3.6.3 Resolutions**

Running a video on a loop or engaging a screen saver overnight may resolve image retention in many cases. Repeating the process will help in more extreme cases. However when the image is really "burned-in" the burned-in image is not reversible.

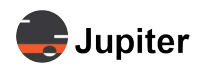

# <span id="page-33-1"></span><span id="page-33-0"></span>**3.7 Aspect Ratio**

The most common broadcast aspect ratios currently are 16:9 with UHD and FHD resolutions. These 16:9 aspect ratios can be visualized as 16 squares wide and 9 squares tall.

For discussion's sake aspect ratio refers to the resolution of the incoming signal from a source. For example, Broadcast/TV signals are typically 3840x2160 (UHD), 1920x1080 (FHD) or 1280x720 (HD); the ratio of signal width over signal height reduces to 16:9 (for example 3840÷240=16, 2160÷240=9; 1280÷80=16, 720÷80=9).

Signals from a Windows or MacOS PC to a monitor can have a lot more options. Which resolutions appear on PC source (in Windows Display Setting or System Settings Display on MacOS) are drawn from what is declared in the Pana monitor EDID tables. Should the desired resolutions not show up in the display settings, contact Jupiter Support.

In addition to the most common aspect ratio of 16:9 there are also 640x480 (SD) 4:3 signals from the era of analog TV and the 2.37:1 aspect ratio cinematic standard for ultrawide/cinemascope movies. 2.37:1 is approximately 21.3:9, so very close to the Pana's 21:9 ratio.

The native resolution of the Pana is 5120x2160. The aspect ratio of the Pana is 21:9.

*[Figure 3.5. Resolutions/Aspect Ratios with Same Pixel Pitch](#page-33-2)* shows a comparison of the resolutions described in this discussion with the Pixel Pitch (that is the Pixels are the same size and same distance between pixels) to give a sense of the difference among the resolutions.

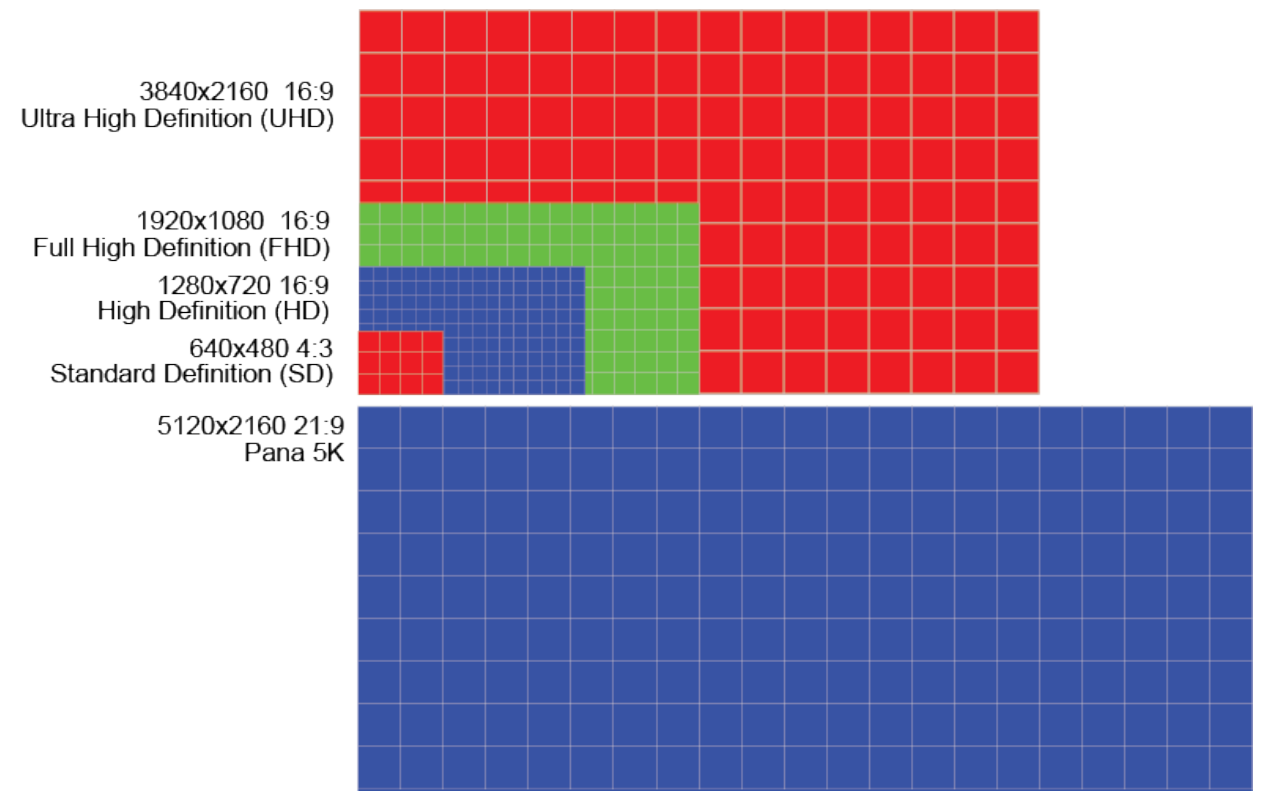

#### <span id="page-33-2"></span>**Figure 3.5: Resolutions/Aspect Ratios with Same Pixel Pitch**

Please see *[Figure 3.7. Aspect Ratio options based on Source Content Aspect Ratio and Resolution on page](#page-35-0)  [32](#page-35-0)* for a visual representation of the selections in **Picture|Aspect Ratio**.

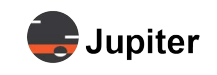

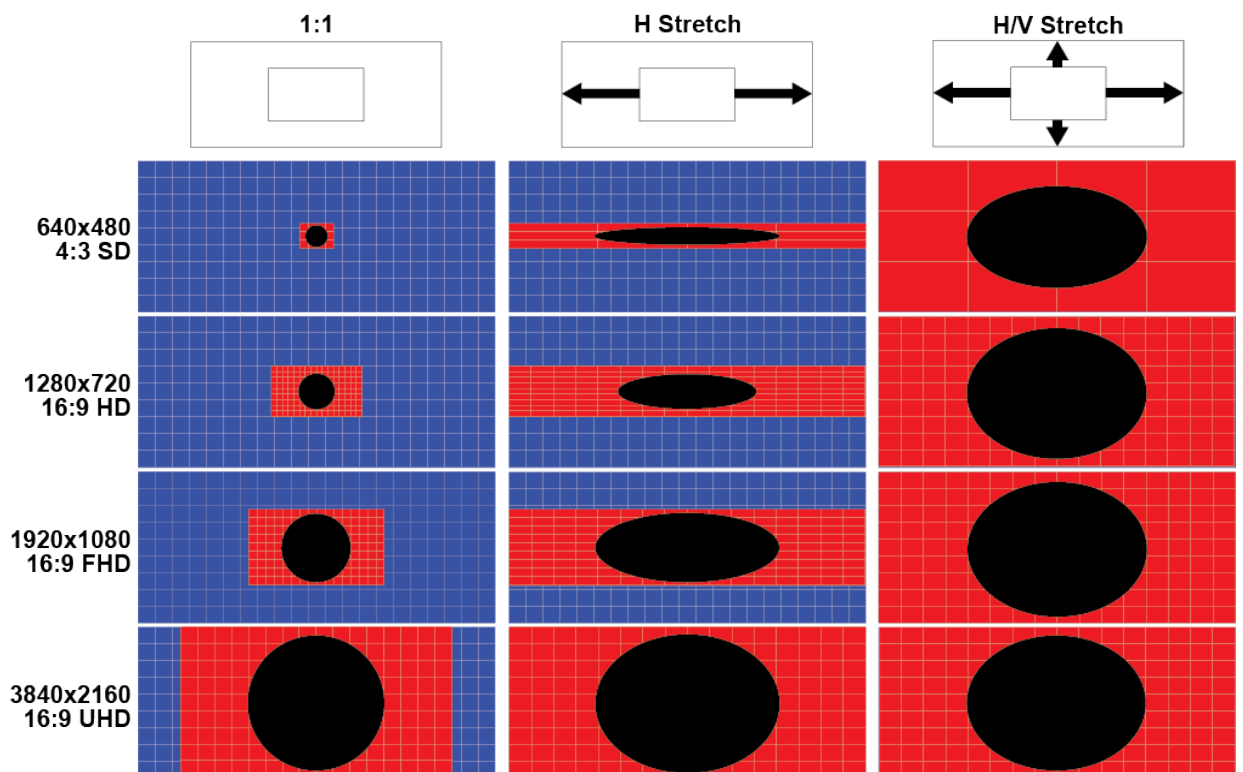

**Figure 3.6: Geometric Representation of 1:1, H Stretch and H/V Stretch Options**

The aspect ratio options in the **Picture** menu item:

#### <span id="page-34-0"></span>• **1:1**

Uses the aspect ratio of the input source without modification. The image is centered vertically and horizontally on the screen.

#### **• Lower resolution 21:9 (2K, 2560x1080)**

A lower resolution 2560x1080 21:9 source will be centered horizontally and vertically on the screen. Because the Pana supports 5120x2160 resolution this lower resolution image will be window boxed (black boxing around the image).

#### **• Higher resolution 16:9 (UHD, 3840x2160; Cinema 4K, 4096x2160)**

3840x2160 or 4096x2160 16:9 images will be letter boxed on the sides on the Pana's 5120x2160 because the 16:9 images are the same height but narrower.

#### <span id="page-34-1"></span>• **H Stretch**

Stretches the input source horizontally to the limits of the screen.

#### **• Lower resolution 4:3 and 16:9**

The horizontal only stretch on these lower resolution input source have quite dramatic affect on the source image.

#### **• Higher resolution 16:9 (UHD, 3840x2160; Cinema 4K, 4096x2160)**

Stretches the input source horizontally. Circles become ovals.

#### **• Lower resolution 21:9 (not shown)**

A 2560x1080 21:9 source will be letterboxed (black boxing at the top and bottom) because it is keeping the vertical size and only stretching the horizontal.

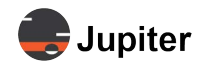

image is scaled up

#### <span id="page-35-1"></span>• **H/V Stretch**

Stretches the input source both horizontally and vertically until one coordinate is limited by the screen. In the 16:9 to 21:9 stretch, the horizontal limits the stretch, so there is letterboxing at the top and bottom. There is no cropping.

#### **• Lower resolution 21:9 (2K, 2560x1080, not shown)**

A lower resolution 2560x1080 21:9 source will fill the screen with no loss of image because it is a smaller image with the same aspect ratio scaled up. Lower resolution image may not be clear.

#### **• Lower resolution 16:9 (2K, 2560x1440)**

A 2560x1440 16:9 2K image will be scaled up (stretched both horizontally and vertically. In other words the 16:9 H/V Stretch will fill the screen, but with distortion. Circles will appear as ellipses. Lower resolution images may not be clear.

#### **• Higher resolution 16:9 (UHD, 3840x2160; Cinema 4K, 4096x2160)**

UHD and Cinema 4K will be stretched horizontally only since 2160 is already the same height as 5120x2160. The UHD image will be stretched a third horizontally and a Cinema 4K stretched a quarter horizontally to reach the edges of the 5120 Pana screen. There are no black bars at top and bottom.

#### <span id="page-35-0"></span>**Figure 3.7: Aspect Ratio options based on Source Content Aspect Ratio and Resolution**

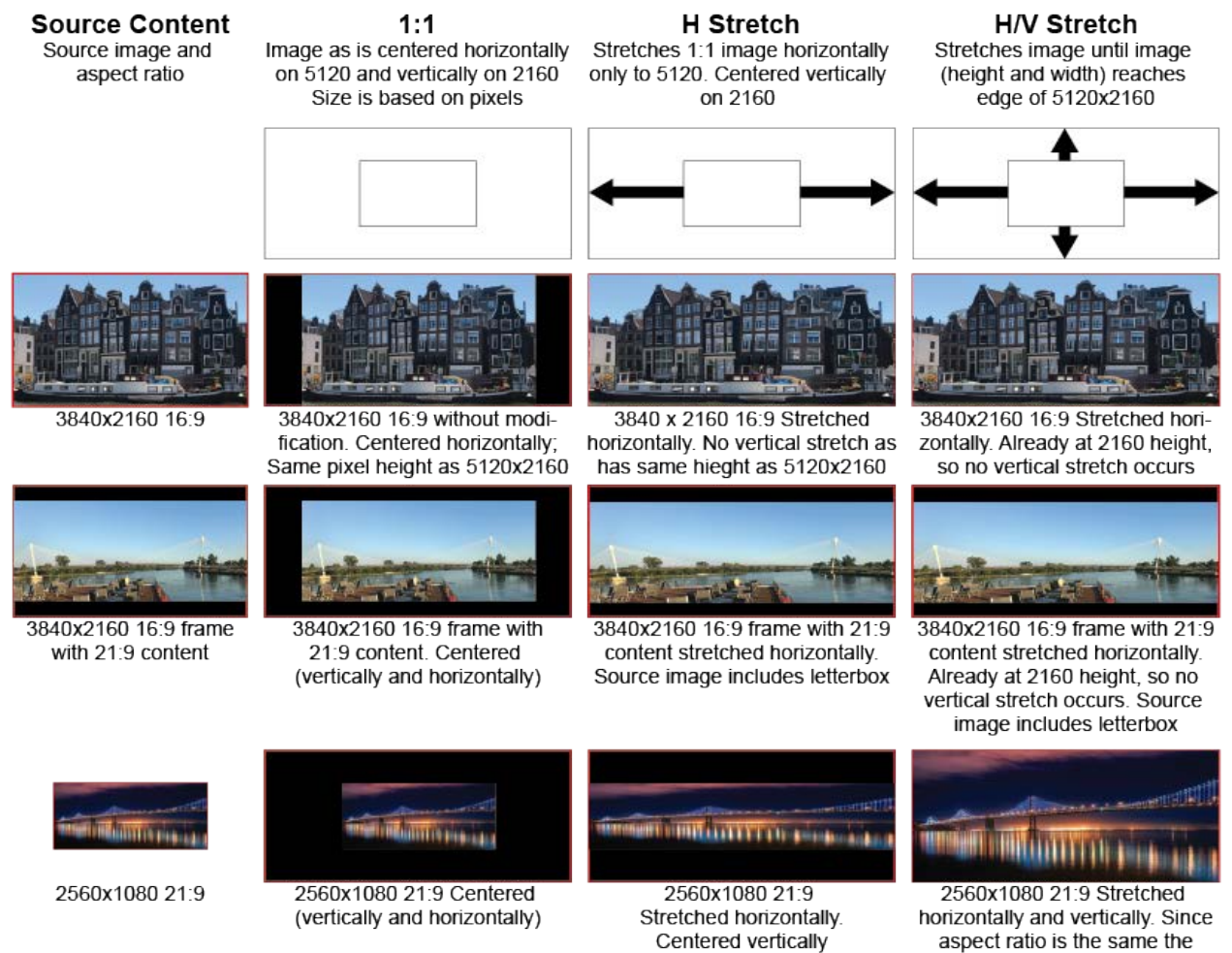

![](_page_36_Picture_1.jpeg)

#### • **16:9**

Puts the incoming source into a UHD 16:9 frame

#### **• Higher resolution 16:9 (UHD, 3840x2160; Cinema 4K, 4096x2160)**

UHD input is the same as frame so image is like 1:1 as the 16:9 frame is the same as the incoming source signal. 4K is usually synonymous with UHD, however in the cinematic market 4K refers to 4096x2160 so it is a wider image that will be reduced horizontally.

#### **• Lower resolution 16:9 FHD and HD**

Scales incoming FHD and HD signals which are 16:9 ratio to UHD so the 16:9 aspect ratio is preserved. Incoming source providing 1920x1080 or 1280x720 to the Pana will be scaled to 3840x2160 so it is presented at full height with vertical black bars, just as a 3840x2160 in 1:1 mode. Lower resolution image may not be clear.

#### **• 21:9 aspect ratio source**

Note that with this aspect ratio mode even if the incoming signal is the native 5120x2160 the Pana electronics will squeeze the signal into a 3840x2160 16:9 frame with vertical black bars so circles will look like ellipses. Lower resolution 21:9 input sources will be scaled and squished, so they fill the 16:9 frame just as the higher resolution 5K 21:9 source.

#### **Figure 3.8: 16:9 UHD With FD, HD, and 5120x2160 Source Inputs**

#### **Source Content**

#### 16:9 Option

Source image and aspect ratio

![](_page_36_Picture_14.jpeg)

Puts content in 16:9 frame with no loss of image. Image is stretched or condensed to 3840 x 2160 frame 3840 x 2160 16:9

![](_page_36_Picture_17.jpeg)

5120 x 2160 21:9

![](_page_36_Picture_19.jpeg)

![](_page_36_Picture_20.jpeg)

5120 x 2160 21:9

3840 x 2160 16:9

![](_page_36_Picture_23.jpeg)

1280 x 720 16:9 HD

5120 x 2160 21:9

![](_page_36_Picture_25.jpeg)

![](_page_36_Picture_26.jpeg)

![](_page_37_Picture_0.jpeg)

This page has been intentionally left blank

![](_page_37_Picture_2.jpeg)

![](_page_38_Picture_0.jpeg)

# <span id="page-38-0"></span>**Chapter 4 PANA 81T INSTALLATION**

# <span id="page-38-1"></span>**4.1 Installation Location**

- Safe product operating range is from 0° C to 40° C. (32F 104F)
- Do not install near heat sources such as radiators, heat registers, stoves, or other apparatus which produce heat
- <span id="page-38-2"></span>• This product is not rated for use at altitudes exceeding 5000 meters (roughly 16,400 feet or 3.1 miles)

# **4.2 Electrical Precautions**

- Do not overload outlets or cables beyond electrical capacity
- Do not insert the power plug into an outlet other than 100-240V AC. Insertion into any other rated outlet my cause fire or electrical shock
- <span id="page-38-3"></span>• Use the appropriate grounded outlet for the supplied power cord. Using other outlets, power cords, or adapters may cause fire or electrical shock

# **4.3 Mounting Considerations**

- Consult your preferred mount manufacturers for a solutions for a display with a 800 mm by 400 mm mount pattern that weighs 114 pounds (about 52Kg)
- Follow all local codes and regulations
- Ensure that the wall has the structural integrity to hold the display when the wall mount is properly attached
- Ensure that the wall anchors (bolts, screws, etc) are rated to hold at least twice the weight of the display (2x amount)
- Use UL approved mounting systems which are rated to hold at least the weight of the display.
- Follow the instruction manual from the manufacturer of the mount system
- If a custom mounting solution is necessary consult a professional engineer

![](_page_39_Picture_1.jpeg)

# <span id="page-39-0"></span>**4.4 Mounting Dimensions**

The mounting holes on the back of the display are 800 mm by 400 mm.

![](_page_39_Picture_4.jpeg)

![](_page_40_Picture_1.jpeg)

# <span id="page-40-0"></span>**4.5 Table Mounting Option**

Jupiter Systems Pana 81T supports table mode to enhance your interaction with the content you view, the content you create, and your experience with others through the window which is your monitor.

# <span id="page-40-1"></span>**4.5.1 Warnings**

**Figure 4.1: Warnings about items on the surface of the 81T touch screen**

<span id="page-40-3"></span>![](_page_40_Picture_6.jpeg)

The Pana 81T is a touchscreen. Its best use is to provide a collaborative workspace with the ability to use a stylus or your finger to touch, tap, and draw.

The Pana 81T is not intended as a surface for other items:

- No sharp items
- No heavy items
- No liquids
- <span id="page-40-2"></span>• No hot or cold items

## **4.5.2 Ventilation**

Heat dissipation is important for the proper cooling of the Pana 81T. The openings on the rear/bottom of the Pana 81T are for ventilation and speaker outputs.

![](_page_40_Figure_15.jpeg)

![](_page_40_Figure_16.jpeg)

![](_page_40_Figure_17.jpeg)

![](_page_41_Picture_1.jpeg)

## <span id="page-41-0"></span>**4.5.3 Internal Weight Bearing Structure**

Weight bearing support is provided by the internal structure of the Pana 81T via the mounting holes.

No other part of the back or the edge bezel of the Pana 81T is designed to bear the weight of the 81T.

Weight on the edges or back may cause the glass and electronics which make up the 81T's touch LCD to bend which can cause issues which will interfere with the touch capabilities and possibly damage the LCD screen.

#### **Figure 4.3: Weight bearing only via mounting holes**

# Display's weight-bearing support must be limited to the four threaded mounting holes

- No weight bearing support other than via the four threaded mounting holes
- Use washers where screws attach table to Pana 81T
- No weight bearing along the edges of the display
- <span id="page-41-2"></span><span id="page-41-1"></span>• If using a table structure to encircle the 81T have at least 2mm gap between the 81T and the structure at all points

# **4.6 Recommended Mounting Systems**

Please see the Jupiter Systems website or contact your Jupiter Systems dealer.

![](_page_42_Picture_0.jpeg)

# <span id="page-42-0"></span>**Chapter 5 PANA 81T WARRANTY & SUPPORT**

This chapter provides Customer Support and warranty information:

- See *[Customer Support](#page-42-5)* for information about technical questions, guidance and contact information
- <span id="page-42-1"></span>• See *[Warranty on page 40](#page-43-3)* for information about the warranty for your Pana 81T

# <span id="page-42-5"></span>**5.1 Customer Support**

## <span id="page-42-2"></span>**5.1.1 Hardware Faults**

If you require assistance with any suspected hardware fault, please contact the vendor from whom you purchased the display while within the full warranty period for the display.

## <span id="page-42-3"></span>**5.1.2 Technical Assistance**

If you require technical assistance, please contact Jupiter Systems' technical support team. Please provide as much information to the support team about the fault and any steps you have taken in trying to resolve the issue.

## <span id="page-42-4"></span>**5.1.3 Contact Information**

**Website** www.jupiter.com /support Phone 1-510-675-1000 Email support@jupiter.com Mail (physical) ATTN: Technical Support Jupiter Systems 31015 Huntwood Avenue Hayward, CA 94544-7007

![](_page_43_Picture_1.jpeg)

# <span id="page-43-3"></span><span id="page-43-0"></span>**5.2 Warranty**

## <span id="page-43-1"></span>**5.2.1 Warranty Period**

The Pana screens are a commercial grade LCD with an expected lifetime of 100K when their operating conditions are met and the panels are operated no more than 16 hours per day, 7 days a week.

Should your Jupiter Commercial LCD Monitor ("Product") fail due to a defect in materials or workmanship under normal and proper use, during the warranty period set forth below, Jupiter Systems ("Jupiter") will, at its option, repair or replace the Product. This limited warranty is valid only to the original retail purchaser of the Product.

## <span id="page-43-2"></span>**5.2.2 Limited Warranty**

Parts\*:3 Years

Back Light: 3 Years

Labor: 3 Years

\* Internal/functional parts only

Replacement products and parts are warranted for the remaining portion of the original warranty period or ninety (90) days, whichever is greater.

Replacement products and parts may be new, reconditioned, refurbished, or otherwise factory remanufactured.

Replaced product or part(s) will be the property of Jupiter.

EXCEPT TO THE EXTENT PROHIBTED BY APPLICABLE LAW, ANY IMPLIED WARRANTY OF MERCHANTABILITY OR FITNESS FOR A PARTICULAR PURPOSE ON THE PRODUCT IS LIMITED IN DURATION TO THE DURATION OF THE ABOVE LIMITED WARRANTY. UNDER NO CIRCUMSTANCES SHALL JUPITER OR ITS DISTRIBUTORS / DEALERS BE LIABLE FOR ANY INDIRECT, INCIDENTAL, CONSEQUENTIAL, SPECIAL, OR PUNITIVE DAMAGES, INCLUDING, WITHOUT LIMITATION, LOST GOODWILL, LOST REVENUES OR PROFITS, WORK STOPPAGE IMPAIRMENT OF OTHER GOODS, COST OF REMOVAL AND REINSTALLATION OF THE PRODUCT, LOSS OF USE, OR ANY OTHER DAMAGES WHETHER BASED IN CONTRACT, TORT, OR OTHERWISE.

JUPITER'S TOTAL LIABILITY, IF ANY, SHALL NOT EXCEED THE PURCHASE PRICE PAID BY YOU FOR THE PRODUCT.

Some regions do not allow the exclusion or limitation of incidental or consequential damages or limitations on how long an implied warranty lasts, so the above exclusions or limitations may not apply to you. This limited warranty gives you specific legal rights and you may also have other rights that vary from region to region.

![](_page_44_Picture_1.jpeg)

## <span id="page-44-0"></span>**5.2.3 Warranty Limitations**

Product Warranty does not cover:

- Damage caused by natural disaster, fire, acts by third parties, accidents, owner's intentional misuse and fault, or use in other improper conditions
- Incidental damages (such as profit loss or interruption in business, modification, or erasure of record data, etc.) caused by use or inability to use this product
- Damage caused by inappropriate operation, or from not following the user manual.
- Damage caused by misuse or malfunction through simultaneous use of this product and the connected equipment or software
- Damage caused by neglect of the instructions described about installation.
- Damage caused by improper installation
- Damage caused by disassembly, modification or repair by non-authorized service center or people

This Limited Warranty does not cover:

- Service trips to deliver, pick up, install, educate how to operate, replace fuses, correct wiring, or correct unauthorized repairs and the removal and reinstallation of the Product for repair
- Damage or defects of the Product caused by transportation and/or handling, including scratches, dents, chips, and/or other damage to the finish of your Product, unless such damage results from defects in materials or workmanship and is reported within one (1) week of delivery
- Image burn-in
- Minor imperfections within design specifications that do not materially alter or affect functionality
- Damage or defects of the Product caused by installation or repair of antenna systems, cable converters, other equipment supplied by cable company, or other components in a video system
- Damage or defects of the Product caused by unauthorized alteration, modification or incorporation into any other product or system components, or if it is used for other than the intended purpose
- Damage or defects of the Product caused by improper set-up or adjustment on consumer controls
- Damage or defects of Product caused by incorrect electrical current or voltage, power failures, interruptions, or inadequate electrical service, including incorrect or insufficient AC supply
- Damage or defects of the Product resulting from operation of the Product contrary to the Product owner's manual and/or installation manual
- Damage or defects of the Product resulting from misuse, abuse, improper installation/repair/ maintenance
- Damage or defects of the Product caused by accidents, pests and vermin, lightning, wind, fire, flood, or other acts of God
- Damage or defects of the Product caused by the use of accessories, parts, consumable cleaning products, or service not provided or approved by Jupiter. Damage or defects of the Product or missing items to any Product sold "As Is", "With all Faults" or similar disclaimer
- Products with original serial numbers that have been removed, altered, or cannot be readily determined
- Increases in utility cost and additional utility expenses
- Replacement of any consumable parts, including batteries on the remote control

The cost of repair or replacement under the above excluded circumstances shall be borne by the customer.

![](_page_45_Picture_1.jpeg)

## **5.2.4 How Service is Handled**

- <span id="page-45-3"></span><span id="page-45-0"></span>• The original sales receipt specifying the Product and date of purchase is required to obtain warranty service.
- Under some circumstances, you may be asked to provide credit card information for a non-warranty service fee, as a deposit for advanced shipment, or cost of unreturned loaner product.
- To ensure proper credit and avoid unnecessary charges, you must obtain a return authorization before returning any product to Jupiter.
- In the event a replacement product is received, please use the original carton / packaging from that replacement product in returning the defective unit to Jupiter.
- <span id="page-45-1"></span>• Jupiter shall bear the cost of out-bound shipping under this limited warranty.

## **5.2.5 Additional Information Concerning Warranty Service**

To obtain warranty service and additional information:

- Phone: North America: (510) 675-1000 and select the appropriate option from the menu.
- Visit our website: *http://www.jupiter.com*
- Mail: ATTN: Display Warranty Jupiter Systems 31015 Huntwood Avenue Hayward, CA 94544-7007

## <span id="page-45-2"></span>**5.2.6 Pixel Functionality**

Your Product's display contains many individual pixels, and typically a small number of pixels do not function normally. Your display has been inspected and is in compliance with Jupiter's specifications, and any pixel non-functionality does not affect the operation or use of your Product's display.

![](_page_46_Picture_0.jpeg)

# <span id="page-46-0"></span>**Index**

## **Numerics**

1 to 1 Aspect Ratio setting [31](#page-34-0)

# **A**

Altitude, Maximum [17](#page-20-0) Aspect Ratio [12,](#page-15-2) [22,](#page-25-1) [30](#page-33-0) Audio Output Specifications [15](#page-18-0)

## **B**

Back-light [12](#page-15-3) Brightness [12,](#page-15-4) [23](#page-26-0) Button Functions [19](#page-22-2) Buttons [8,](#page-11-1) [19](#page-22-1)

# **C**

Cabling Considerations [27](#page-30-2) Certifications [17](#page-20-1) Cleaning [2](#page-5-0) Clone Display [26](#page-29-1) Color Gamut [12](#page-15-5) Colour Effect [24](#page-27-1) Colour Effect User [24](#page-27-2) Colour Space [24](#page-27-3) Colour Temp User [24](#page-27-4) Colour Temperature [24](#page-27-5) Connector Specifications [14](#page-17-0) Connectors [10](#page-13-0) Contact Information [39](#page-42-4) Contents of Packaging [1](#page-4-2) Contrast [23](#page-26-1) Customer Support [39](#page-42-1)

# **D**

DD/CCI [25](#page-28-2) Depth [16](#page-19-1) Dimensions [16](#page-19-2) Dimensions, Shipping [17](#page-20-2) Display Colors [12](#page-15-6)

Display Dimension [12](#page-15-7) Disposal of Product [5](#page-8-2) DP IN [14](#page-17-2) DP MST [26](#page-29-2) DP Version [25](#page-28-3)

## **E**

Electrical Precautions [35](#page-38-2) Environmental Considerations [17](#page-20-3) Environmental Specifications [17](#page-20-4)

## **F**

Face Up [37](#page-40-3) Face up orientation [2](#page-5-1) Factory Reset [27](#page-30-3)

# **G**

Gamma [24](#page-27-6)

## **H**

H Stretch [31](#page-34-1) H/V Stretch [32](#page-35-1) Handling Precautions [1](#page-4-3) Hardware Faults [39](#page-42-2) HDMI Version [26](#page-29-3) Height [16](#page-19-3) Horizontal Frequency [12](#page-15-8) Hue [24](#page-27-7) Humidity, Operating [17](#page-20-5)

## **I**

Input Capabilities [27](#page-30-1) Input Sources [20](#page-23-0) Inspecting Shipment [3](#page-6-6) Inspection Procedure [3](#page-6-3) Installation Location [35](#page-38-1) IP based network control [26](#page-29-4)

![](_page_47_Picture_1.jpeg)

### **M**

Maximum Display Frequency [12](#page-15-9) Modifications to Product [5](#page-8-1) Mounting as a table [37](#page-40-3) Mounting Characteristics [16](#page-19-4) Mounting Considerations [35](#page-38-3) Mounting Dimensions [36](#page-39-0) Mounting Systems [38](#page-41-2)

# **N**

Network Control [26](#page-29-5)

# **O**

Operating Temperature [17](#page-20-6) Operation [19](#page-22-3) OPS Signal [26](#page-29-6) OPTICAL [14](#page-17-3) OSD Language [27](#page-30-4) OSD Menu Timer [27](#page-30-5) OSD Rotate [27](#page-30-6) OSD Transparency [27](#page-30-7) OSDWindow MOVE HORIZONTAL [27](#page-30-8)

## **P**

Packaging [17](#page-20-7) Panel Surface [13](#page-16-0) Physical Specifications [16](#page-19-5) Pixel Pitch [12](#page-15-10) Power Switch [19](#page-22-4) Preset Modes [13](#page-16-1)

# **R**

Remote [19](#page-22-5) Remote Control [8](#page-11-3) bright sunlight [9](#page-12-1) clear path between the remote control and the Remote Sensor window [9](#page-12-2) fluorescent lighting [9](#page-12-3) Remote sensor window [8](#page-11-4) Resolution [12](#page-15-11) Response Time [13](#page-16-2) RS 232 [14](#page-17-4)

## **S**

Saturation [24](#page-27-8) Screen Specifications [12](#page-15-12) serial RS232 [26](#page-29-7) Service [42](#page-45-3) Sharpness [23](#page-26-2) Shipment Monitors [3](#page-6-1) Shipment Monitors Are Triggered [3](#page-6-7) shock monitor [3](#page-6-8) Sleep Timer Minutes [26](#page-29-8) Speakers [11](#page-14-0) Specifications [12](#page-15-0) Storage Considerations [5](#page-8-0)

## **T**

Table Mode [37](#page-40-3) Technical Assistance [39](#page-42-3) Temperature, Operating [17](#page-20-8) Temperature, Storage [17](#page-20-9) tilt monitor [3](#page-6-9) Touch Screen [28](#page-31-4) Touch Screen, Using [28](#page-31-4) Touch Specifications [13](#page-16-3) Touchback [28](#page-31-5) Touchback by Input Type [28](#page-31-6)

# **U**

Unpack the Pana [4](#page-7-0) USB-C [14](#page-17-5)

# **V**

Vertical Frequency [12](#page-15-13) Viewing Angle [13](#page-16-4)

## **W**

Warranty [40](#page-43-0) Warranty Limitations [41](#page-44-0) Weight [16](#page-19-6) Weight, Shipping [17](#page-20-10) Width [16](#page-19-7)